微弱信号检测教学实验讲义

# 微弱信号检测教学实验讲义

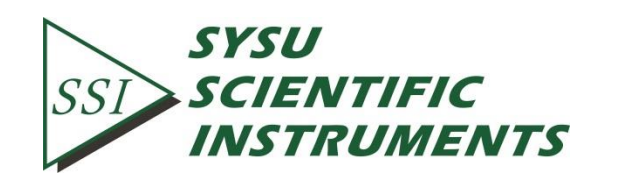

Copyright © 2016 by SSI. All Rights Reserved.

Revision 1.3

。<br>微弱信号检测教学实验讲义

目录

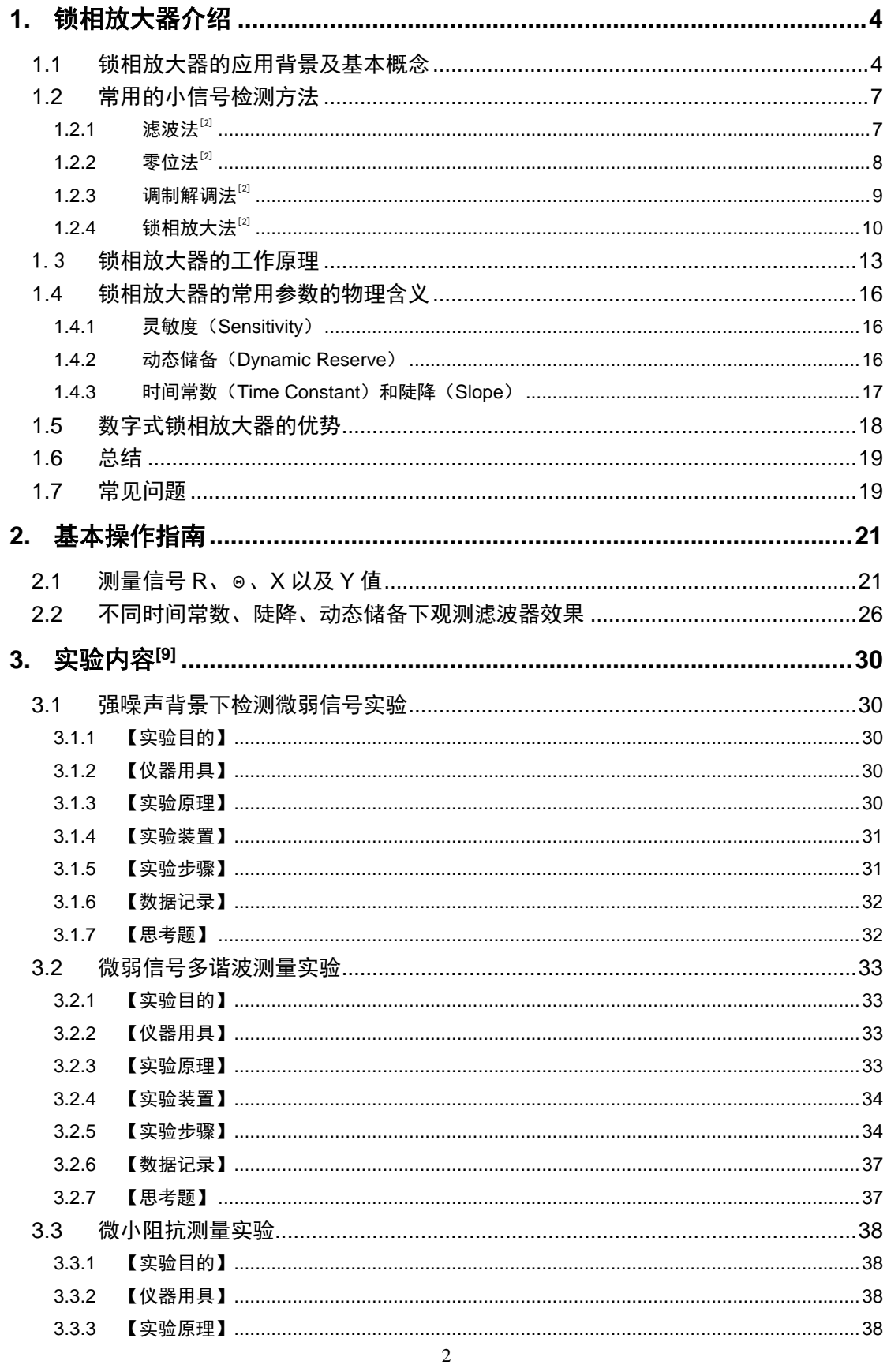

 $\overline{2}$ 

。<br>微弱信号检测教学实验讲义

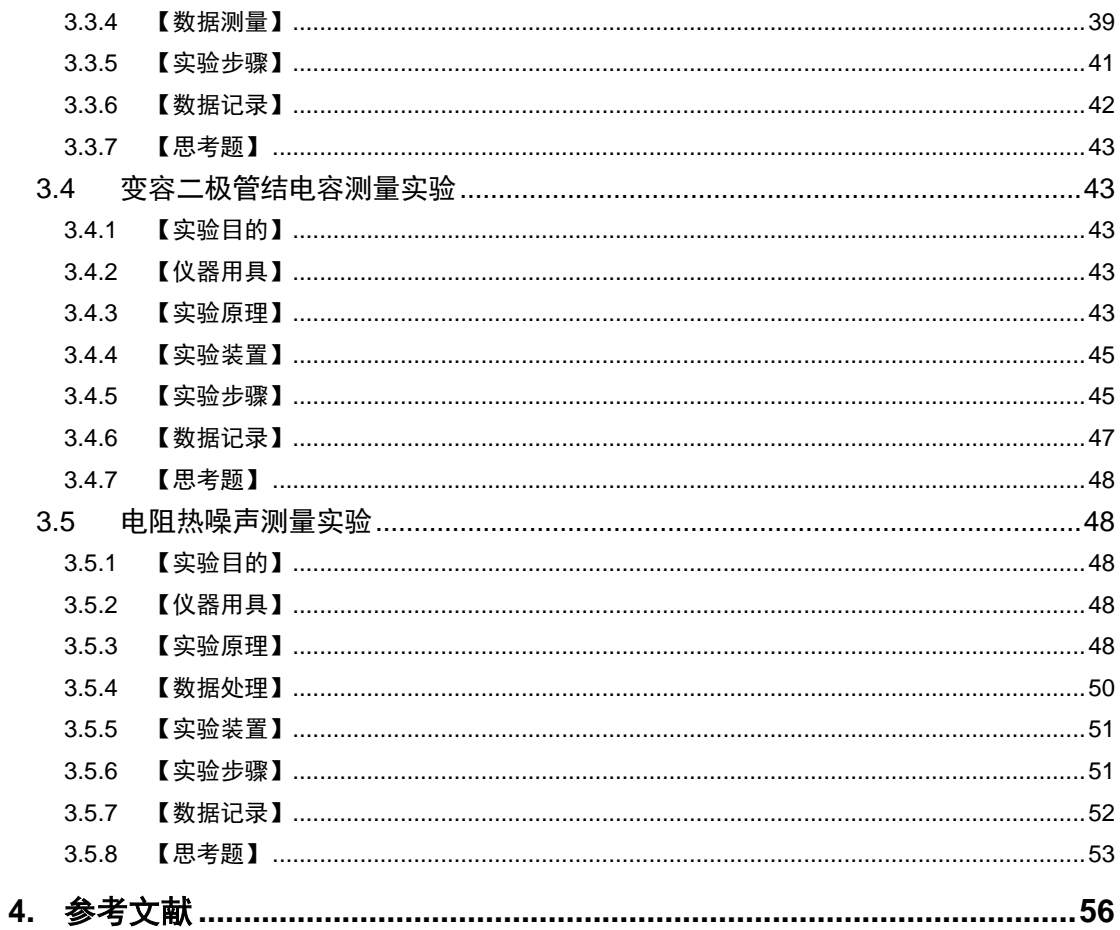

### <span id="page-3-0"></span>1. 锁相放大器介绍

#### <span id="page-3-1"></span>**1.1** 锁相放大器的应用背景及基本概念

信息时代需要获取信息,许多科学研究和工程技术的信息需要用检测的方法来获取。当 被检测的信号非常微弱时,容易被噪声淹没,此时对他们的检测往往变得十分困难。微弱信 号检测就是利用现代电子学和信号处理方法从噪声中提取有用信号的一门新兴技术学科。

微弱信号检测技术在许多领域具有广泛的应用,例如物理学、化学、电化学、生物医学、 天文学、地学、磁学、超声等。微弱信号检测所针对的检测是用万用表、示波器等常规和传 统方法不能检测到的微弱量,例如弱光、弱磁、弱声、小位移、微流量、微振动、微温差、 微压差、微电导以及微电流等。随着科学技术的发展,对微弱信号进行检测的需要日益迫切, 可以说,微弱信号检测是发展高新技术,探索及发现新的自然规律的重要手段,对推动相关 领域的发展具有重要意义[1]。

现代测量中,所有的物理最终都转换为电压或光强进行记录和处理,我们称之为电或光 信号。而所有的测量,即使完全由机器自动进行,结果都不可避免地显示不规则,所测量的 信号中叠加了噪声,测量结果可以视作被测量量信号与噪声的叠加。

下面,我们详细地介绍信号与噪声。

1. 什么叫信号?

一般来说,信号是运载消息的工具,是消息的载体。从广义上讲,它包含光信号、声信 号和电信号等。在信息理论中,信号是一种信息流,任何携带信息的物理量都可以作为信号, 我们关注的大部分信号都可表述为时间、空间波长等物理量的函数。例如:测量光谱的时候, 光强相对波长的函数即是待测量,也就是我们的信号。如图 [1-1](#page-3-2) 所示是常见的电压电流信 号。

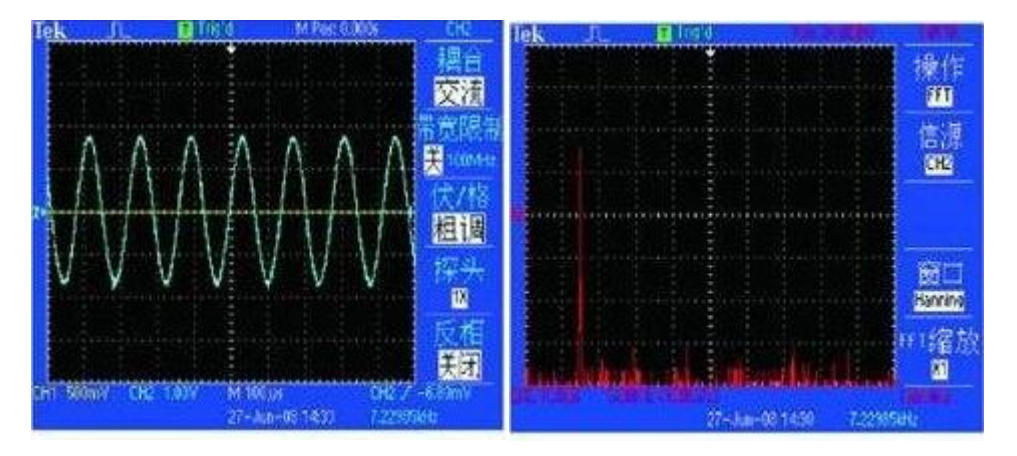

图 1-1 正弦波电压信号左图为时域图,右图为频域图

<span id="page-3-2"></span>带宽,由信[号频谱图可](https://baike.baidu.com/item/%E9%A2%91%E8%B0%B1%E5%9B%BE)以观察到一[个信号所](https://baike.baidu.com/item/%E4%BF%A1%E5%8F%B7/32683)包含[的频率成](https://baike.baidu.com/item/%E9%A2%91%E7%8E%87/19505)分。把一个信号所包[含谐波](https://baike.baidu.com/item/%E8%B0%90%E6%B3%A2) 的最高频率与最低频率之差,即该信号所拥有的频率范围,定义为该信号的带宽。因此可

4

以说,信号的频率变化范围越大,信号的带宽就越宽。一个理想单一频率正弦波的频谱为 一根线,因此带宽为 0。

2. 什么叫噪声?

信号中的信息通常伴随着噪声。噪声从物理角度来看,是频率、强弱变化无规律、杂乱 无章的信息。一般是指背景对信号的一种随机干扰,往往被扩展为与所需信号相冲突的无用 信号。

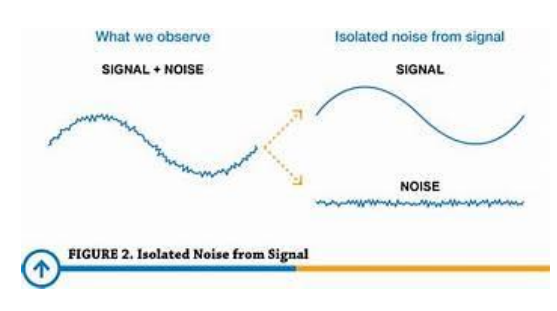

图 1-2 时域中信号与噪声的示意图

下面给出几种常见噪声的概念:

白噪声是所有频率具有相同能量的随机噪声,功率谱密度在整个频域内均匀分布,是电 子器件和电路中常见的一种噪声,例如:

电阻的热噪声功率谱密度函数: $S_t({\rm f}) = 4$ kTR( $V^2$ /Hz),其中 k 为玻尔兹曼常数, T 为绝 对温度,R 为电阻的阻值。

PN 结的散弹噪声功率谱密度函数:  $S_{sh}(\mathrm{f}) = 2$ q $I_{dc}(A^2/\mathrm{Hz})$  ,其中 q 为电子电荷,I $_{\mathrm{dc}}$ 为 平均直流电流。

可以看出,以上的电阻热噪声及 PN 节的散弹噪声功率谱密度都与频率无关, 也就是说 是在不同频率是平坦分布的。

白噪声在时域和频域均匀分布,如图 [1-3](#page-4-0) 所示。

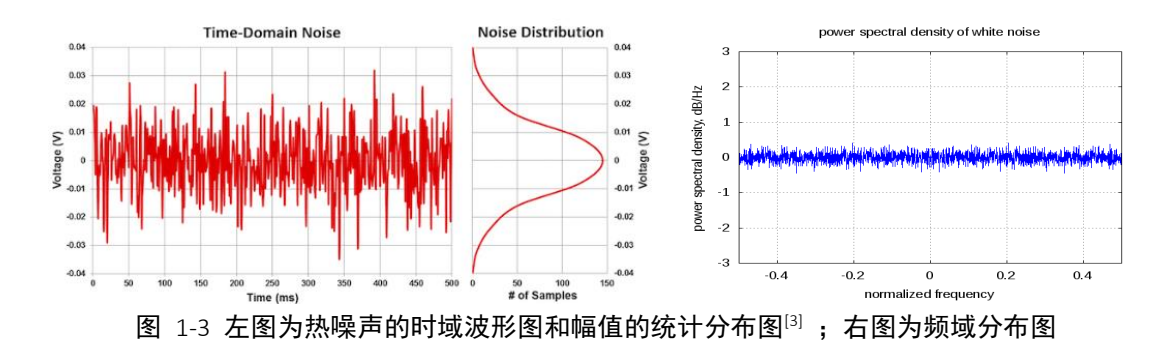

<span id="page-4-0"></span>1/f 噪声的功率谱密度正比于 1/f, 频率越低 1/f 噪声越严重, 所以通常 1/f 噪声 (又 叫做低频噪声。凡是有导体接触不理想的器件都存在 1/f 噪声,所以 1/f 噪声又叫做接触噪 声。根据图 [1-4](#page-5-0) 可以对比白噪声与 1/f 噪声的不同,重点观察频域,可以看到白噪声是平坦 的,而 1/f 噪声的强度在对数坐标中是随着频率的增加而线性减少的,在低频时的幅度最 强。

微弱信号检测教学实验讲义

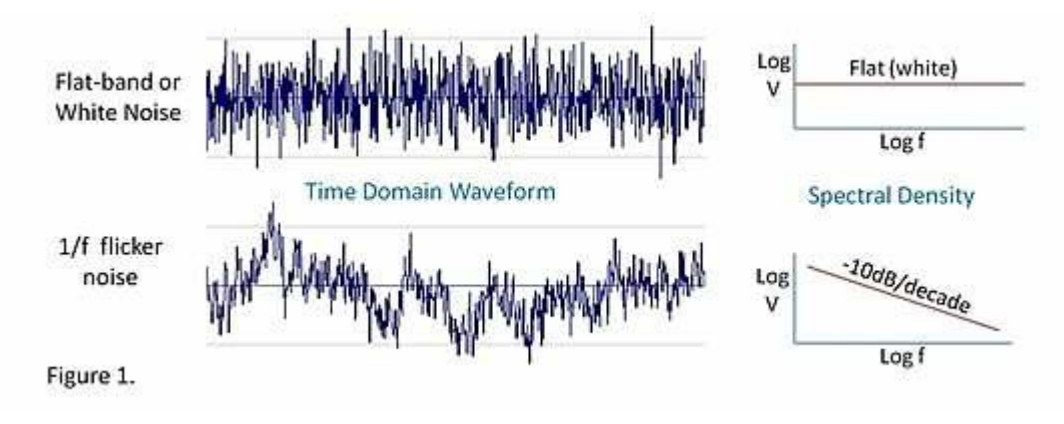

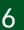

<span id="page-5-0"></span>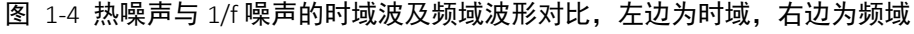

3. 什么叫信噪比(SNR)及信噪改善比(SNIR )?

信噪比 SNR (signal to noise ratio)用于比较所需信号的强度与背景噪声的强度, 表征噪声对信号的覆盖程度,是科学与工程中常用的一种度量。其定义为所需信号的有效 值 S 与噪声的有效值 N 的比值; 通常对其进行对数计算 20\*log, 并以分贝 (dB) 作为单位 来表示。

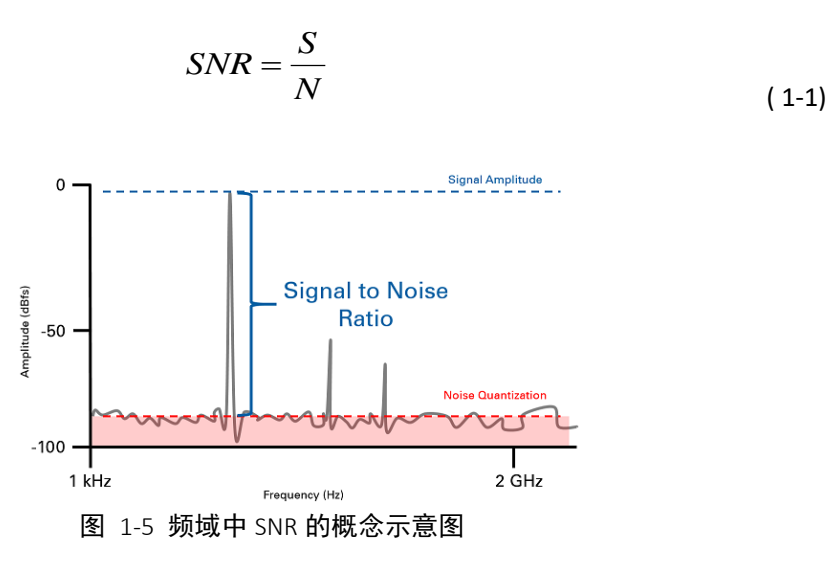

一种是信噪改善比 SNIR(signal noise improvement ratio),信噪改善比的定义为

$$
SNIR = \frac{SNR_o}{SNR_i} \tag{1-2}
$$

式中, SNR。是系统输出端的信噪比, SNR; 是系统输入端的信噪比。SNIR 越大, 表明系统 抑制噪声的能力越强。

自从 1962 年第一台锁相放大器问世四十多年来,微弱信号检测技术得到了长足的发展, 信噪改善比 SNIR 得到不断提高, 微弱信号检测的 SNIR 可以达到 10<sup>6 [2]</sup>。

微弱信号检测教学实验讲义

#### <span id="page-6-0"></span>**1.2** 常用的小信号检测方法

#### <span id="page-6-1"></span> $1.2.1$  滤波法 $^{[2]}$

小信号是相对微弱信号信噪比更高的信号,可以采用滤波的方法进行信噪比的提升以实 现精确测量。

滤波的作用是压缩频带,提高信噪比。常用的滤波器有低通滤波器,带通滤波器和带阻 滤波器。但是使用滤波法测量小信号只适用于信号与噪声频谱不重叠的地方。

例如测量有噪声的直流信号,用低通滤波器或者求平均值的方法(求平均值本质上也是 实现了低通滤波的效果);为了消除工频(50Hz)噪声对信号的干扰,采用工频陷波器。

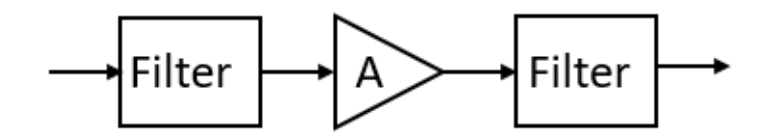

图 1-6 滤波法将信号滤波提高信噪比后放大再滤波

如图 [1-7](#page-6-2) 所示,低信噪比信号经过低通滤波器之后信噪比得到明显的提高,可以很容易 实现对滤波后信号的测量。

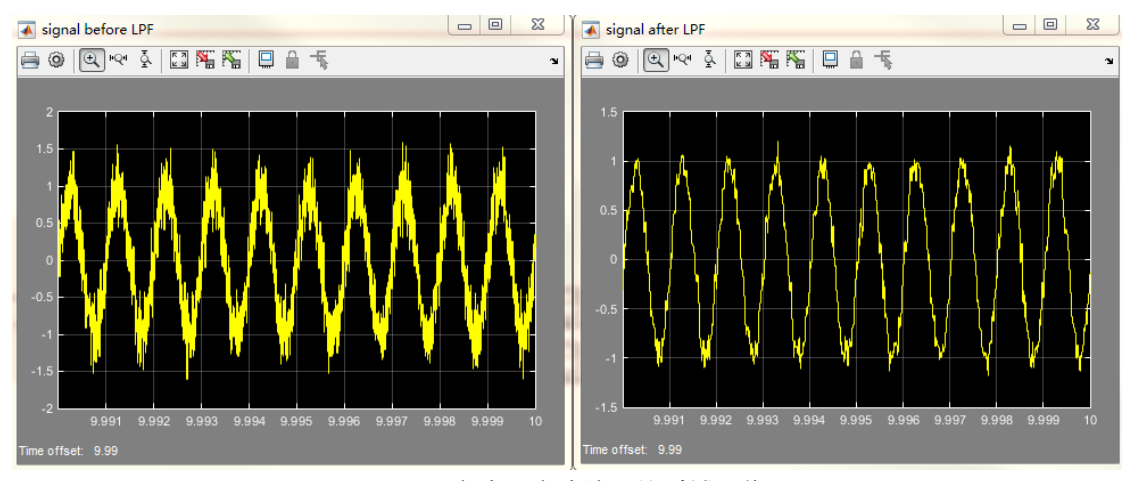

<span id="page-6-2"></span>图 1-7 滤波器滤波结果的时域图像

微弱信号检测教学实验讲义

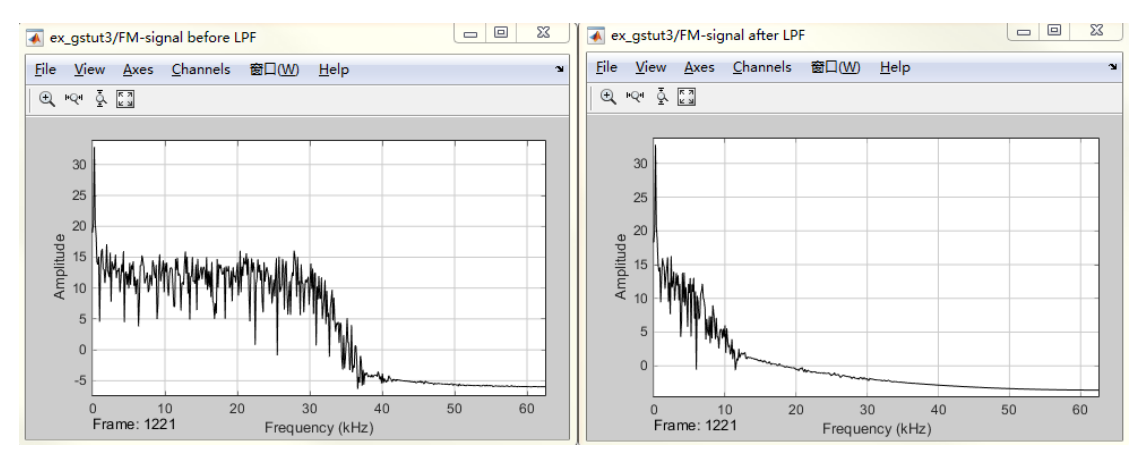

图 1-8 滤波器滤波结果的频域图像

<span id="page-7-0"></span> $1.2.2$  零位法 $^{[2]}$ 

一般直接指示型测量仪表的测量方法是将被测信号放大到一定幅度,以驱动表头指针的 偏转角度指示被测量的大小;或者经模数转换和数据处理后由液晶显示被测量的数值。而零 位法(null Method)是调整对比量的大小使其尽量接近被测量,由对比量指示被测量的大 小,如图 1-5 所示。图中的零位表指针只用来指示被测量和对比量的差异值,当零位表指示 近似为零时,对比量的大小就表征了被测量的大小。对比量的调整可以手动实现,也可闭环 自动调整,如图 1-5 中虚线所示。用这种方法测量的分辨率取决于对比量的调整和指示的分 辨率。可以想象,弹簧秤是一种直接指示仪表,而天平则是一种零位法仪表。

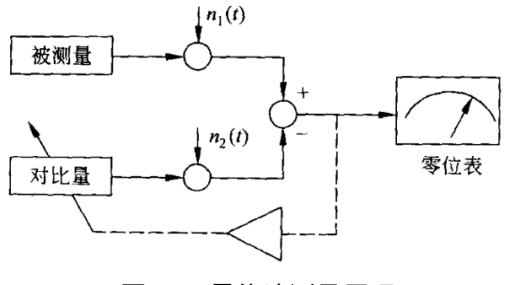

图 1-9 零位法测量原理

<span id="page-7-1"></span>由图 [1-9](#page-7-1) 可以看出,虽然被测量和对比量在传输过程中分别附加了干扰噪声 n<sub>1</sub>(t)和了  $n_2$  (t), 但是在对比相减的过程中,  $n_1(t)$ 和  $n_2(t)$  会相互抵消。两路信号传输过程越相似, n<sub>1</sub>(t)和 n<sub>2</sub>(t)也会越近似,抵消作用越好。因此,与直接指示测量方法相比,零位法测量 结果的信噪比要高,测量精度也更高。

零位法测量的典型例子是平衡电桥和电位差计。图 [1-10](#page-8-1) 所示为平衡电桥用于测量未知 电阻 Rx,Rm 为对比电阻,指示表头用作电桥平衡状态指示。当调节 Rm 使表头指示为零时, 电桥处于平衡状态,Rm=Rx,由 Rm 的值可指示出 Rx 的大小。图中的放大器、调整机构和虚 线所示的反馈过程用于根据表头两端的差值自动调节 Rm,以使电桥达到平衡状态,从而构 成自动平衡电桥。

微弱信号检测教学实验讲义

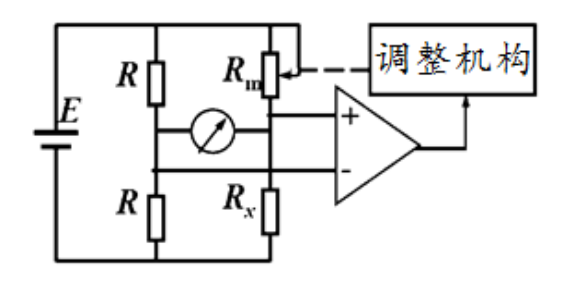

图 1-10 平衡电桥原理示意图

#### <span id="page-8-1"></span><span id="page-8-0"></span> $1.2.3$  调制解调法 $^{[2]}$

对于变化缓慢的信号或直流信号,如果不经过变换处理而直接利用直流放大器进行放大, 则传感器和前级放大器的 1/f 噪声及缓慢漂移(包括温度漂移和时间漂移)经放大后会以很 大的幅度出现在后级放大器的输出端。当有用信号幅度很小时,有可能根本检测不出来。简 单的电容隔直流的方法能有效地抑制漂移和低频噪声,但是对有用信号的低频分量也有衰减 作用。

在这种情况下,利用调制放大器能有效地解决上述问题。这样的调制放大器多数采用幅 度调制的方法,其构成框图见图 [1-11](#page-8-2)。幅度调制在无线广播和接收中应用得很广泛。

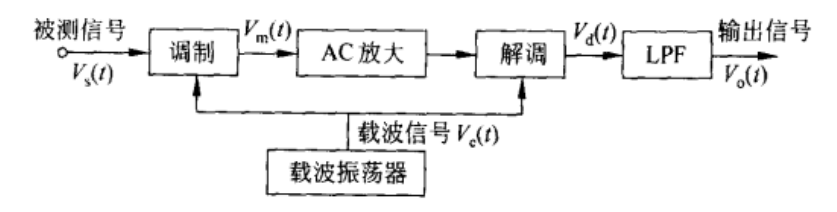

图 1-11 调制放大与解调过程

<span id="page-8-2"></span>在图 [1-11](#page-8-2) 中,振荡器是调制载波源,其输出通常是一个高频载波信号 $V_c(t) = cos\omega_c t$ , 为简单起见,设被测低频信号为单一频率的余弦信号 $V_s(t) = cos\omega_s t$ 。

在实际应用中,两个信号的频率之比 $(\omega_c/\omega_s)$ 至少要在 20 以上,以使被测信号的一个 周期包含许多载波信号周期。调制过程一般用变增益放大器或非线性放大器实现两个信号的 相乘过程,其输出为频率与调制载波相同,但幅度随被测低频信号 $V_s(t)$ 瞬时值变化的调制 信号 $V_m(t)$ :

$$
V_{\rm m}(t) = 0.5\cos(\omega_{\rm c} + \omega_{\rm s})t + 0.5\cos(\omega_{\rm c} - \omega_{\rm s})t
$$
  
\n
$$
V_{\rm m}(t) = V_{\rm s}(t) \cdot V_{\rm c}(t) = \cos\omega_{\rm s}t \cdot \cos\omega_{\rm c}t
$$
 (1-3)

利用三角函数公式,式(1-3)可变为

 $V_m(t) = 0.5\cos(\omega_c + \omega_s)t + 0.5\cos(\omega_c - \omega_s)t$ 

式(1-4)说明,调制过程得到的是两个信号的和频分量和差频分量。

实际上,被测信号 $V_s(t)$ 可能包括很多频率成分,如图 [1-12](#page-9-1)(a)所示。调制过程中每一频 率成分都形成其和频分量和差频分量,它们组合成调制输出信号的频谱,形成载波频率 $\omega_c$ 两 边的两个边带,如图 [1-12](#page-9-1)(c)所示。

可见,调制输出信号 $V_m(t)$ 的频谱集中在载波频率 $\omega_c$ 的两边,可以对其进行交流(AC)放 大。因为载波频率较高,各级放大器之间可以用电容实现交流耦合,隔直直流,所以前级放

9

微弱信号检测教学实验讲义

大器的漂移和 1/*f* 噪声不会传输到后级放大器。

解调过程可以用检波器或相敏检测器实现,该过程是把放大后的调制信号再和载波信号 相乘一次。 设交流放大倍数为 A,则对于单一频率的被测信号 $V_\mathrm{S}(t) = cos\omega_\mathrm{s}t$ ,解调器的输出  $V_d(t)$ 为

$$
V_d(t) = AV_m(t) \cdot \cos \omega_c t
$$
  
=  $A[0.5 \cos(\omega_c + \omega_s) t + 0.5 \cos(\omega_c - \omega_s) t] \cos \omega_c t$   
=  $0.25A[\cos(2\omega_c + \omega_s) t + \cos(2\omega_c - \omega_s) t + 2\cos\omega_s t]$  (1-5)

式(1-5) 说明,解调过程实现了第二次频谱迁移,解调器输出 $\overline{V}_d(t)$ 的频谱分量中的部分 包含了原被测信号的频率 $\omega_{\rm s}$ , 另一部分频谱集中于2 $\omega_{\rm c}$ ± $\omega_{\rm s}$ 。利用低通滤波器 (Low pass <code>filter, LPF</code>) 滤除 $V_d(t)$ 中的高频分量和附加噪声,可得到放大的被测信号 $V_o(t)$ 

$$
V_o(t) = 0.5 A \cos \omega_s t = 0.5 A V_s(t)
$$

对于由多种频率成分组成的被测信号,解调器输出信号 $\boldsymbol{V}_d(t)$ 和滤波器输出信号 $\boldsymbol{V}_o(t)$ 的 颏谱分别见图 [1-12](#page-9-1) (d)和图 [1-12](#page-9-1)(e)。

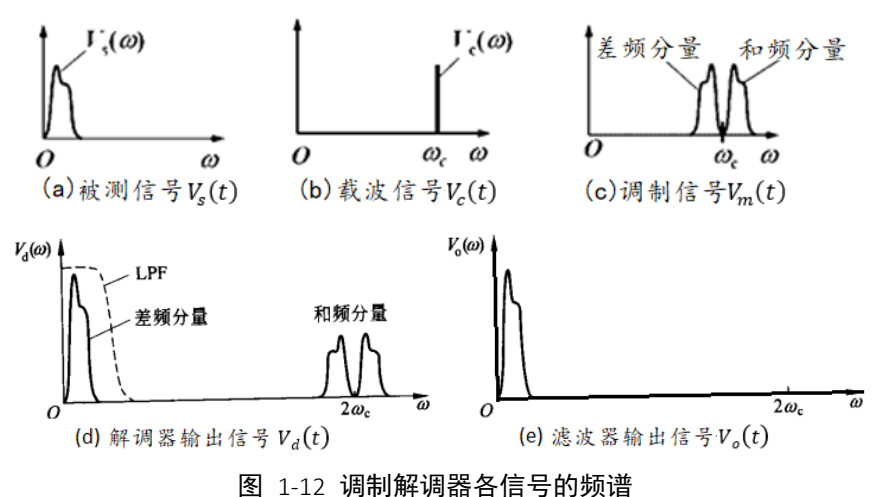

<span id="page-9-1"></span>调制放大与解调广泛应用于通信领域,例如无线广播和收音机,在这种情况下调制和解 调分别由不同的设备完成,因此要求接收设备自己产生解调用的载波信号,例如收音机就是 由本机振荡器产生载波信号的。为了解调方便,多数广播系统在发送包含有用信号边带的同

对于小信号检测,还可以利用斩波器<sup>[14]</sup>代替图 [1-11](#page-8-2) 中的调制器,利用电子开关实现斩 波和斩波信号的解调过程。有的传感器的输出信号本身就是调制信号或斩波信号,目的也是 为了减小漂移的不利影响。

<span id="page-9-0"></span> $1.2.4$  锁相放大法 $^{[2]}$ 

时,还发送频率为的载波信号。

1. 概述

锁相放大器(lock-in amplifier, LIA)自问世以来, 在微弱信号检测方面显示出优秀的 性能,在科学研究的各个领域得到了广泛的应用,推动了物理、化学、生物医学、地震、海 洋等行业的发展。

对于幅度较小的直流信号或慢变信号,为了防止 1/*f* 噪声和直流放大的直流漂移(例如 运算放大器输入失调电压的温度漂移)的不利影响,一般都使用调制器或斩波器将其变换成

交流信号后,再进行放大和处理,用带通滤波器抑制宽带噪声,提高信噪比,之后再进行解 调和低通滤波,得到放大了的被测信号。

设混有噪声的正弦调制信号为

 $x(t) = s(t) + n(t) = V_s \cos(\omega_0 t + \theta) + n(t)$ 

式中,  $s(t)$ 是正弦调制信号,  $V_s$ 是被测信号,  $n(t)$ 是污染噪声。对于微弱的直流或慢变 信号,调制后的正弦信号也必然微弱。要达到足够的信噪比,用于提高信噪比的带通滤波器 BPF (band pass filter)的带宽必须非常窄, Q 值( $Q = \omega_0/B$ , 为中心频率与带宽的比值)必 须非常高,这在实际中很难实现。而且 Q 值太高的带通滤波器不稳定,温度、电源电压的波 动均会使滤波器的中心频率发生变化,从而导致其通频带不能覆盖信号颏率,使得测量系统 无法稳定可靠地进行测量。在这种情况下,利用锁相放大器可以很好地解决上述问题。

2. 锁相放大器中的频谱迁移

锁相放大器抑制噪声有 3 个基本出发点:

- $(1)$  用调制器将直流或慢变信号的颏谱迁移到调制频率 $\omega_0$ 处, 再进行放大, 以避开  $1/f$ 噪声的不利影响。
- (2) 利用相敏检测器实现调制信号的解调过程,可以同时利用频率0和相角θ进行检测, 噪声与信号同頻又同相的概率很低。
- (3) 用低通滤波器而不是用带通滤波器来抑制宽带噪声。低通滤波器的频带可以做得很 窄,而且其频带宽度不受调制频率的影响,稳定性也远远优于带通滤波器。

锁相放大器对信号频谱进行迁移的过程示于

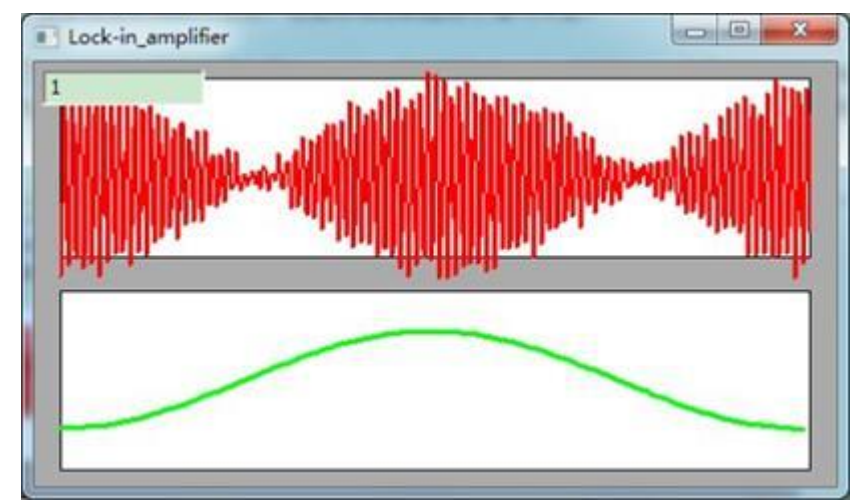

微弱信号检测教学实验讲义

图 [1-13](#page-12-1)。调制过程将低频信号 V 乘以频率为 $\omega_0$ 的正弦载波, 从而将其频谱迁移到调制频率  $\omega_0$ 两边, 之后进行选频放大, 这样就不会把 1/f 噪声和低频漂移也放大了, 如

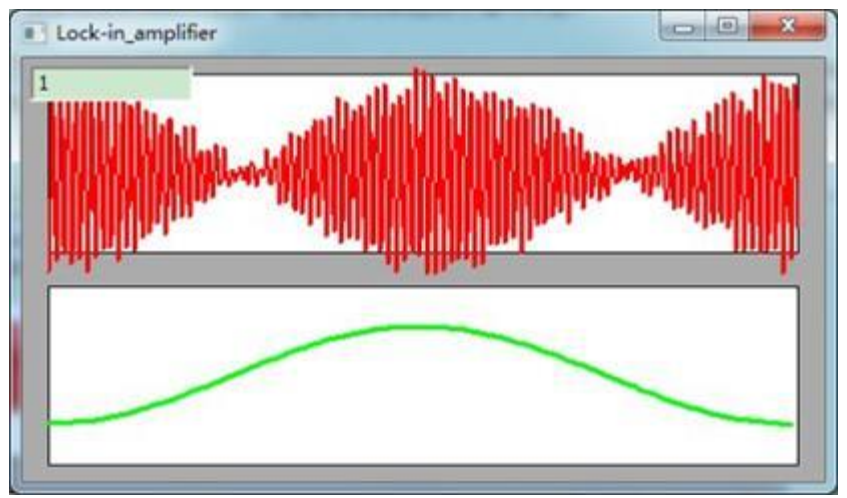

图 [1-13](#page-12-1) (a)所示。图中的虚线表示 1/*f* 噪声和白噪声的功率谱密度。经交流放大后,再用 相敏检测器 PSD (phase sensitive detection) 将其频谱迁移到直流( $ω = 0$ )的两边, 用 窄带低通滤波器 LPF(low pass filter)滤除噪声, 就得到高信噪比的放大信号, 如

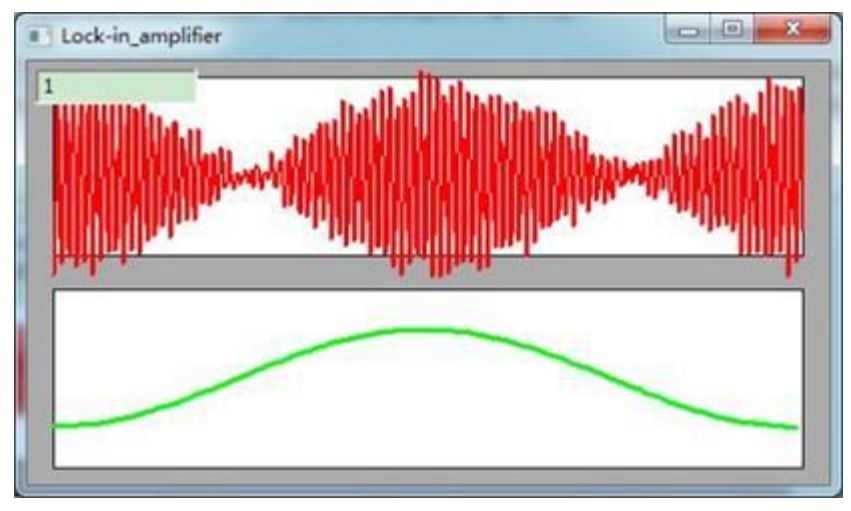

图 [1-13](#page-12-1) (b) 所示, 图中用虚线表示 LPF 的频率响应曲线。只要 LPF 的带宽足够窄, 就能 有效地改善信噪比。

微弱信号检测教学实验讲义

<span id="page-12-1"></span>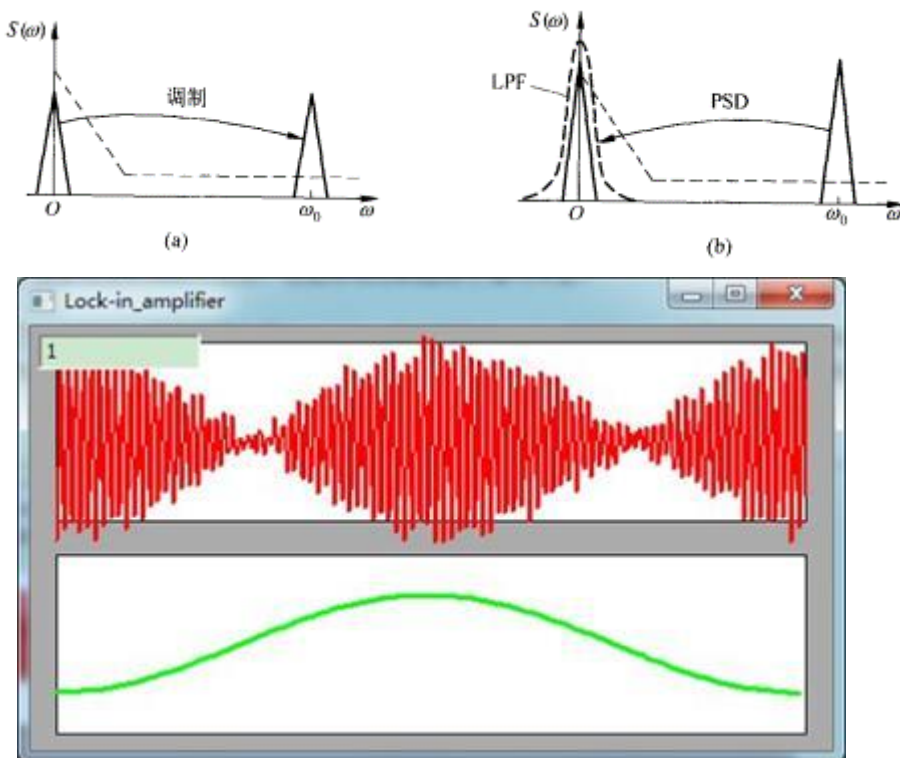

图 1-13 锁定放大器对信号频谱进行迁移的过程

可见,锁相放大器继承了调制放大器使用交流放大,而不使用直流放大的原理,从而避 开了幅度较大的 1/*f* 噪声;同时又用相敏检测器实现解调,用稳定性更高的低通滤波器取代 带通滤波器实现窄带化过程,从而使检测系统的性能大为改善。锁相放大器的等效噪声带宽 可以达到 0.0001Hz, 整体增益可以高达 10<sup>11</sup>以上, 所以 0. InV 的微弱信号可以放大到 10V 以 上。此外,锁相放大器可以实现正交的矢量测量,这有助于对被测信号进行矢量分析,以确 定被测系统的动态特性。

#### <span id="page-12-0"></span>1.3 锁相放大器的工作原理

锁定放大器又称为锁相放大器,本讲义接下来按照锁相放大器来讲述。

1. 锁相放大器的原理说明

锁相放大器的基本结构示于图 [1-14](#page-12-2),包括信号通道、参考通道、相敏检测器 PSD 和低 通滤波器 LPF 等。各个模块的基本功能描述如下:

<span id="page-12-2"></span>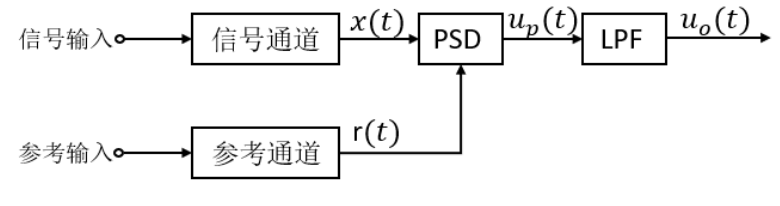

图 1-14 锁相放大器工作原理[4]

13

微弱信号检测教学实验讲义

- (1) 信号通道:对信号输入进行放大及滤波,将微弱信号放大到足以推动相敏检测器工 作的电平,并且要滤除部分干扰和噪声。
- (2) 参考输入:一般是等幅正弦或者方波信号,它可以是从外部输入的某种周期信号, 也可以是系统内原先用于调制的载波信号或用于斩波的信号。
- (3) 参考通道:对参考输入进行放大或衰减,以适应相敏检测器对幅度的要求。参考通 道的另一个重要功能是对参考输入进行相位锁定及移相等处理,从而产生同频正弦 波与余弦波,以提供给相敏检波器进行乘法运算。
- 相敏检波器(PSD):以参考通道提供的基准正弦与余弦分量作为输入,对经过信号通道放 大滤波的x(t)进行相敏检波(乘法运算), 从而实现

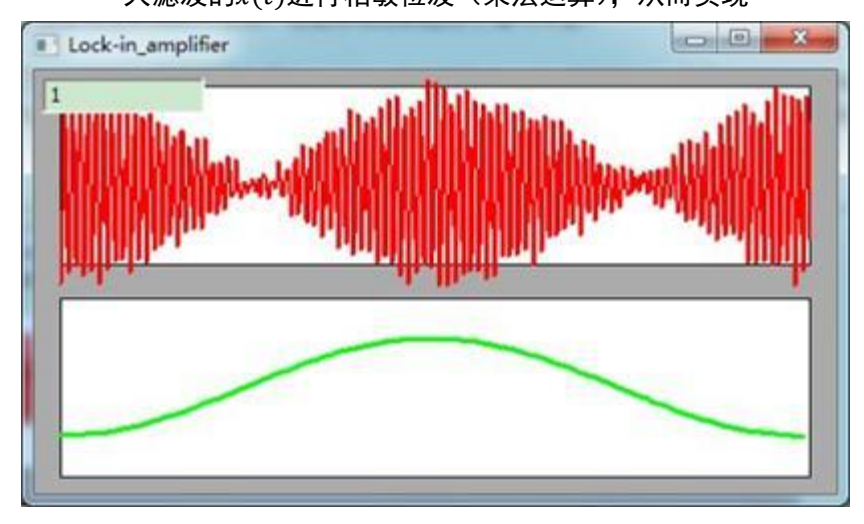

- (4) 图 [1-13](#page-12-1) 所示频谱迁移过程。将 $x(t)$ 的频谱由 $\omega = \omega_0$ 处迁移到 $\omega = 0$ 处, 再经 LPF 滤 除噪声, 其输出 $u_o(t)$ 对 $x(t)$ 的幅度和相位都敏感, 这样就达到了既鉴幅又鉴相(相 位及幅度的测量)的目的。
- (5) 低通滤波器(LPF):频带可以做得很窄,所以可使锁相放大器达到较大的 SNIR。 下面通过锁相放大器原理的详细介绍,来进一步提升大家对各个模块功能的理解。

2. 本实验讲义中应用的数字锁相放大器 0E1022 的原理说明[4]

锁相放大器 OE1022 的基本运算结构如图 [1-15](#page-13-0) 所示,包括信号通道、参考通道、PSD 模 块和 LPF 模块。这是一款双相型锁相放大器,即共有两个运算通道。

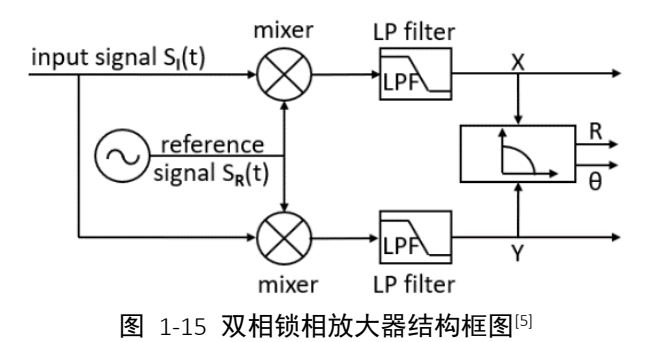

<span id="page-13-0"></span>以下对双相锁相放大器结构进行运算原理剖析: 输入信号可定义为:

微弱信号检测教学实验讲义

$$
S_I(t) = A_I \sin(\omega t + \varphi) + B
$$

上式中是待测交流信号,幅值为A,、角频率为ω、相位为φ,B是总噪声。待测信号幅值 与噪声相比非常微弱,因此输入信号是一个信噪比很低的信号。

两路参考信号是由锁相放大器通过锁相环锁定跟踪外部的参考信号输入,从而获得外部 参考信号的频率与相位,再通过锁相放大器内部的数字信号处理模块生成同频的高精度正弦 波及余弦波(由于同时生成正弦与余弦两路参考信号,因此叫做双相),可定义为:

$$
S_{R0}(t) = A_R \sin(\omega t + \delta)
$$

 $S_{R1}(t) = A_R \cos(\omega t + \delta)$ 

待测信号与参考信号 SRO同时进入 PSD 模块进行乘法运算, 在进行积化和差, 得到如下 表达式:

$$
S_{psd} = \frac{1}{2} A_t A_R \cos(\varphi - \delta) + B(t) A_R \sin(\omega t + \delta)
$$

$$
+ \frac{1}{2} A_t A_R \cos(2\omega t + \varphi + \delta)
$$

式中包含 PSD 运算后得到的三个结果:

1  $\frac{1}{2}A_{I}A_{R}$ cos( $\varphi$  -  $\delta$ )为直流成分,这一部分包含了待测信号幅值 $A_{I}$ 、参考信号幅值 $A_{R}$ 以及 待测信号与参考信号的相位差(φ − δ)的余弦值,在待测信号与参考信号稳定的情况下,本 部分为定值。

1  $\frac{1}{2}A_{I}A_{R}$ cos(2 $\omega t + \varphi + \delta$ )为参考信号二倍频交流成分。

 $B(t)A_{R}sin(\omega t + \delta)$ 为噪声与参考信号相乘成分。

以上第二部分与第三部分均可认为是 PSD 运算得到的交流成分。

由于正弦信号具有完备性,且随机信号与正弦信号不具备相关性,对第二部分及第三部 分进行积分运算,结果为 0,相当于通过后级低通滤波器滤除交流成分,故经 PSD 运算后所 得信号经过 LPF 模块后, 得到直流分量如下:

$$
X = S_{\text{Output0}} = \frac{1}{2} A_I A_R \cos(\varphi - \delta)
$$

$$
Y = S_{\text{Output1}} = \frac{1}{2} A_I A_R \sin(\varphi - \delta)
$$

根据直流分量,可通过下列计算式得到待测信号幅值与相位,分别以 R 和θ表示:

$$
R = A_I = \frac{2\sqrt{X^2 + Y^2}}{A_R}
$$

$$
\theta = \varphi - \delta = \tan^{-1} \frac{Y}{X}
$$

通过锁相放大的过程,相当于通过一个 Q 值极高的窄带滤波器,不受待测频率以外的噪 声信号影响,因而可以测量极其微小的信号。

#### <span id="page-15-0"></span>**1.4** 锁相放大器的常用参数的物理含义

OE1022 锁相放大器的参数设置面板如图 [1-16](#page-15-3) 所示(可以选择 OE1022 面板的 GAIN/TC 按键),与测量性能相关的主要参数包括灵敏度,动态储备,时间常数和陡降。

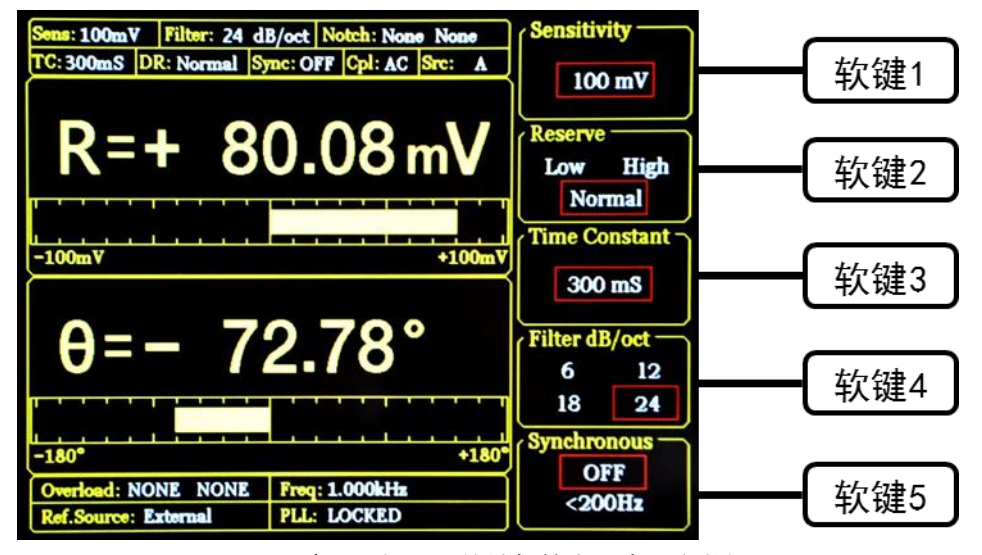

图 1-16 液晶面板显示的锁相放大器常用参数设置

<span id="page-15-3"></span><span id="page-15-1"></span>1.4.1 灵敏度(Sensitivity)

灵敏度从直观上来分析就是锁相放大器的当前显示量程,由信号通道的交流放大增益与 PSD 解调增益决定。

<span id="page-15-2"></span>1.4.2 动态储备(Dynamic Reserve)

动态储备表示锁相放大器抵抗噪声和干扰的能力,在我们的设置中是指输入的最大噪声 电压幅度除以满刻度输出时的理想正弦波的幅度,表示如下:

$$
DR = 20lg \frac{ovL}{FS} \text{ (dB)}
$$

其中 OVL(Overload)表示锁相放大器任一级出现过载或临界过载时的信号电平,考虑到 锁相放大器处理的是信噪比较低的信号,因此 OVL 通常理解为锁相放大器允许的最大输入 噪声电压幅值,即系统最大的噪声容限<sup>[6]</sup>。

其中 FS (full scale input level)表示满刻度输出时的输入信号幅值, 例如当锁相 放大器当前时刻显示的满刻度输出为 10V,系统的总增益为 10°,则系统的 FS 为 0.1V。也就 是说,FS 代表了锁相放大器在某种 sensitivity 设置下,能够允许输入的信号的最大幅值; 也可以理解为某个测量量程的满量程,是内部计算单元计算得到的幅度达到量程的满度的意 思。

锁相放大器内部的程控放大器的放大倍数由 sensitivity 及动态储备这两个参数共同决定。 在动态储备高的时候,此时物理上的运算放大器的放大倍数低,系统的总增益低,使系统的 放大器任一级出现过载电平能够允许输入的噪声电压幅值大;而在动态储备低的时候,运算 放大器放大倍数大,系统的总增益高,允许输入的噪声电压幅值小。

微弱信号检测教学实验讲义

#### <span id="page-16-0"></span>1.4.3 时间常数 (Time Constant) 和陡降 (Slope)

前面讲锁相放大器原理时讲到,信号经相敏检波后,需经低通滤波后才能输出被放大的 直流信号。显然,这个低通的带宽越窄,噪声含量就越小,即信噪比越高。典型的低通滤波 器如图 [1-17](#page-16-1) 所示的一阶 RC 滤波器。降低其带宽的简单办法就是增加其数量并串联起来,我 们称之为级联,一阶 RC 滤波器的个数称为级联阶数。增加滤波器的级联阶数虽然可提高输 出的信噪比,但其代价是增加了时间常数。

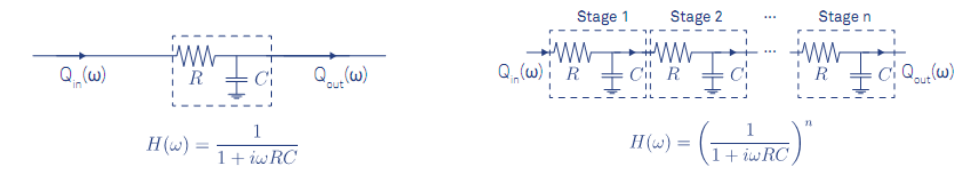

<span id="page-16-1"></span>图 1-17 左图为一阶 RC 滤波器及其传输方程;右图为多阶级联 RC 滤波器及其传输方程

一阶 RC 滤波器对阶跃函数的响应如图 [1-18](#page-16-2) 所示。定义输出信号升到最大值的(1-1/e) 倍或降到最大值的 1/e 倍所需要的时间为响应时间常数τ。当级联阶数越高,信号响应越慢, 等效时间常数越大(见图 [1-19](#page-16-3));表 [1-1](#page-17-1) 给出了不同时间常数和级联阶数对应的系统带宽和 响应时间。

<span id="page-16-2"></span>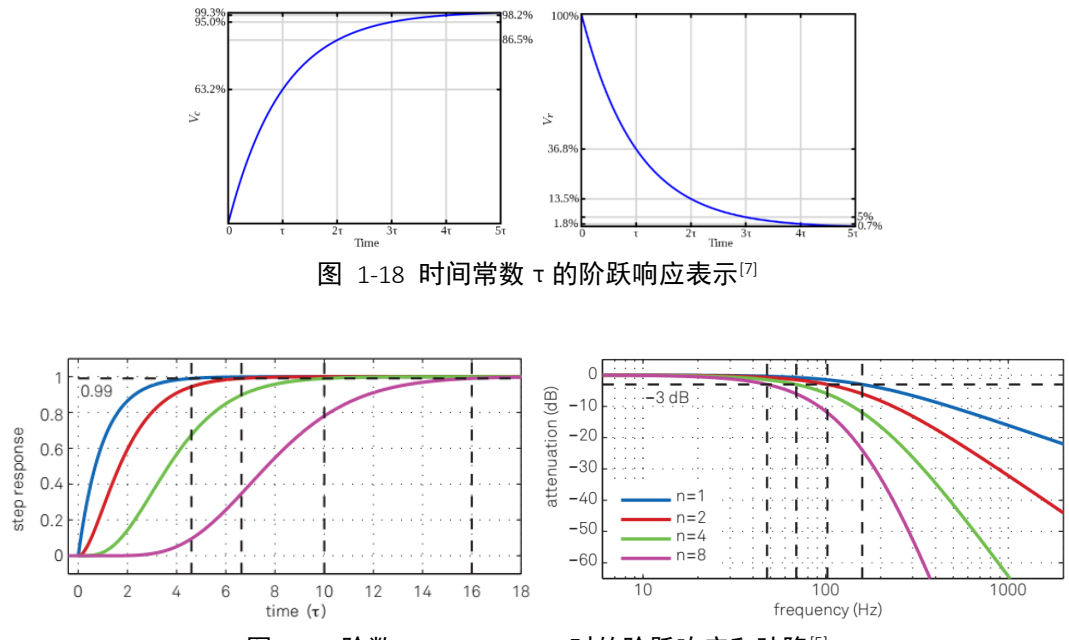

图 1-19 阶数 n=1、2、4、8 时的阶跃响应和陡降<sup>[5]</sup>

<span id="page-16-3"></span>如图 [1-19](#page-16-3) 所示,当滤波器的时间常数τ一定,阶数 n 分别为 1、2、4、8 时,系统的输 入从最小值逐渐增加后稳定到最大值的 99%所用的时间。

因为锁相放大器中相敏检测器后端的低通滤波器设计采用多个低通滤波器级联的方式 实现,所以此时稳定时间是由当前设置的时间常数大小和滤波器阶数共同决定的。

微弱信号检测教学实验讲义

<span id="page-17-1"></span>

| Order | Time           | Roll-off |        | Bandwidth in units of $1/\tau$ |                  |              |       | Settling times in units of $\tau$ |       |       |
|-------|----------------|----------|--------|--------------------------------|------------------|--------------|-------|-----------------------------------|-------|-------|
| n     | $constant\tau$ | dB/oct   | dB/dec | $f_{-3dB}$                     | T <sub>NEP</sub> | $tNFP/f-3dB$ | 63.2% | 90%                               | 99%   | 99.9% |
|       |                | 6        | 20     | 0.159                          | 0.250            | 1.57         | 1.00  | 2.30                              | 4.61  | 6.91  |
|       |                | 12       | 40     | 0.102                          | 0.125            | 1.23         | 2.15  | 3.89                              | 6.64  | 9.23  |
| 3     |                | 18       | 60     | 0.081                          | 0.094            | 1.16         | 3.26  | 5.32                              | 8.41  | 11.23 |
| 4     |                | 24       | 80     | 0.069                          | 0.078            | 1.13         | 4.35  | 6.68                              | 10.05 | 13.06 |
| 5     |                | 30       | 100    | 0.061                          | 0.069            | 1.12         | 5.43  | 7.99                              | 11.60 | 14.79 |
| 6     |                | 36       | 120    | 0.056                          | 0.062            | 1.11         | 6.51  | 9.27                              | 13.11 | 16.45 |
|       |                | 42       | 140    | 0.051                          | 0.057            | 1.11         | 7.58  | 10.53                             | 14.57 | 18.06 |
| 8     |                | 48       | 160    | 0.048                          | 0.053            | 1.10         | 8.64  | 11.77                             | 16.00 | 19.62 |

表 1-1 不同低通滤波器阶数对应的系统带宽和稳定时间<sup>[5]</sup>

在数字锁相放大器中,低通滤波器是用数字滤波器实现的;同时 OE1022 锁相放大器中 可选择 1 至 4 阶低通滤波器级联的结构;不同的阶数对应的滤波器的陡降不同, 1 至 4 阶滤 波器分别对应 6dB、12dB、18dB、24dB 四种陡降。

可以简单地认为,时间常数越大,阶数越高,输出的带宽就越低,显示的测量幅度、相 位等值就越稳定。然而,过大的时间常数会抹平输入信号(随时间)的变化,从而失去有用 的信息。因此,在实际应用中,需要根据输入信号随时间变化的情况,协调时间常数与信噪 比之间的平衡。

#### <span id="page-17-0"></span>**1.5** 数字式锁相放大器的优势

随着数字时代的来临,电子仪器设备趋向于数字化。数字化最大的优点是在运算过程中 不会累计误差,同时能够更加精确地表达特殊的数值。例如正弦波发生器,可用数字方法产 生一个 32 位精度的 1V 幅度正弦波,其对应的最小信号幅度为 2<sup>-32</sup>V,大约为 0. 23nV;而模 拟电路产生的正弦波背景噪声幅度一般为 mV 量级, 与数字信号相差 6 个数量级的精度, 无 法实现如此高精度的数值表达。锁相放大器相敏检波器需要将放大滤波后的信号  $S_i(t)$ 乘以 一个参考信号 r(t), 在数字锁相放大器中, 此参考信号可以用一个 32 位甚至更高精度的数 字精确表达,而模拟锁相放大器中往往只用一个方波代替,同时乘法运算及后级的低通滤波 也会引入噪声。因此数字锁相放大器相对模拟锁相放大器有一系列的优势。

#### 1. 极佳的温度稳定

数字锁相放大器除了前级,其相敏检测模块、低通滤波器、参考电路等没有温漂,其输 出结果存在的偏差主要为数模转换以及位数精度导致。而模拟锁相放大器其 PSD 和低通滤 波器、参考电路都有温漂,都会引入严重的误差,其输出结果与实际的结果存在一定的误差 (即系统误差,并且这一系统误差往往带有不确定性)。

#### 2. 一流的噪声抑制能力

数字锁相放大器不会由于算法计算而引入或者增加噪声,并且基本不受外界环境的干扰。 反而用模拟电路搭建的 PS、滤波器等受到使用电子器件的限制,而引入各种背景噪声,另 外环境的噪声也会耦合到模拟电路中。当背景噪声的幅值与信号相接近或是比信号更大时相 干调制的结果就会出错<sup>[8]</sup>,使得以模拟技术实现的相敏检波器的动态储备基本被限制在 60 dB 以下。数字实现的 PSD 模块可以达到 90dB 甚至更大的动态储备, 如 0E1022 其动态储备 高达 100dB。

微弱信号检测教学实验讲义

#### 3. 卓越的谐波抑制性能

随着器件的发展,数字锁相放大器如 OE1022 的参考信号可以实现 32bit 甚至更高的位 宽,相敏检测模块中,可实现-90db 或更低的谐波分量的抑制。除此之外,由于采用的滤波 器为数字滤波器,不会由于运放等而引入部分的谐波失真。

#### 4. 低成本高性能低通数字滤波器

数字滤波器除了上面所说的没有直流的偏置温漂等问题外,数字滤波器结构简单,易于 调试、每级滤波器不受前后滤波器的影响,所以其低通滤波器可以做得更接近理想状态,并 可以自由选择,如 0E1022 相敏检波器之后的低通滤波器阶数有 1、2、3、4 四种选择, 对应 6,12,18,24dB/oct 的陡降,时间常数 10us 到 3000s 可选。而模拟滤波器由于器件特性 不同、温漂等,其中心频率会跟着变化,器件之间又会相互影响,这给调试带来极大的不便, 肯定会引入部分的误差。

#### 5. 可实现超低频率的测量

对于低频信号来说,一般的滤波器滤除其交流分量已经无能为力或者效果甚微,这时就 需要用到同步滤波器,它相当于一个非常好的低通滤波器,做同周期内的数据的平均。只是 对于低频信号来说,模拟实现好的同步滤波器需要增加庞大的外部电路,成本性能上都是一 个不明智的选择,所以其低频信号测量通常不会太低。而数字滤波器通过其大容量,可以存 储巨大的数据量,目前 OE1022 可以实现 3000s 的时间常数,1mHz 的频率准确测量就依赖于 此。

#### <span id="page-18-0"></span>**1.6** 总结

我们这门实验课介绍的是数字锁相放大器的原理及其实现途径。实验所配置使用的 OE1022 数字锁相放大器同国际上通用的锁相放大器相比,在功能上是兼容的,在性能上是 处于同一水准的。通过这门课程,可使学生体验到世界上先进的微弱信号检测技术及其信号 处理能力,对信号与噪声有更深刻的理解,加深了学生对电子学理论知识的理解,同时提高 学生的动手能力。

#### <span id="page-18-1"></span>**1.7** 常见问题

问题 1:被测信号携带了哪些信息?锁相放大器能够测量信号的什么信息?

答:输入信号往往携带待测交流信号和噪声,锁相放大器只能测量交流信号的幅度及相 位值。

问题 2:既然锁相放大器只能测量交流信号的幅度及相位,而被测信号却往往是微弱的 直流信号,怎么办?

答:往往将被测信号进行调制,调制成正弦信号,一般都使用调制器或斩波器将其变换 成交流信号后,再输入给锁相放大器。

问题 3: 锁相放大器在什么情况下采用内部参考模式,什么情况下采用外部参考模式? 答:对被测信号进行调整的信号源,如果由锁相放大器的 sinout 或者 TTL 输出端提供, 则采用内部参考模式,这种模式由于锁相放大器对直接可以获取参考信号的幅度及相位,测 量精度更高。因此对被测信号的调制,要尽量采用锁相放大器自身提供的信号源,即内部参 考模式。某些情况下,往往采用外部参考模式,例如光学斩波器对光学信号进行斩波调制, 这种情况下,斩波器会提供一个同光学斩波同相位的方波信号输入给锁相放大器的参考信号 输入端 Ref in,锁相放大器会根据 Ref in 信号采用锁相环技术进行相位锁定,从而产生同 频率同相位的正弦波信号以提供给相位检波器 PSD 进行相关运算。

问题 4:有没有什么测量情况不采用参考信号?

答:如果已知被测信号的频率,可以直接设定锁相放大器的参考模式为内部参考模式, 频率为指定频率,这样也可以测量;但是这种测量情况下,由于相位没有锁定,因此被测信 号与内部参考频率及相位不能做到绝对的一致,可能会导致测量相位的不断变化。

即使未知被测信号频率,但有确定频率,也可以采用频谱分析的方法,或者锁相环的方 法进行扫频跟踪,从而确定频率。

问题 5:锁相放大器能不能测量非正弦的周期信号?

答:通常情况,锁相放大器可以测量被调制正弦波的幅度及相位。

周期信号本质上可以分解成基于某个频率的正弦波及其谐波,锁相放大器可以测量对应 的幅度及相位,从而再合成为原来的周期信号。OE1022 锁相放大器可以同时测量基波与 2 个 谐波信号,可以更为方便地测量对应的各个谐波分量,从而加速整个测量过程。

问题 6:被测信号的幅度如果变化很快,锁相放大器测量参数怎么设置?

答:锁相放大器的时间常数及滤波器阶数是用来设置相敏检波器 PSD 输出信号经过的低 通滤波器的带宽的。被测信号的幅度变化快,则时间常数不能选择太长,如果最短的时间常 数设置仍然不能满足要求,则需要考虑采用更加高频的锁相放大器以及高频的参考信号。目 前 0E1022 的参考频率最高可以做到 100KHz, 而 0E2031 及 0E2041 可以分别做到 3MHz 及 60MHz。在测量较低频率的时候,例如 2KHz,尽量采用低频的锁相放大器,这样信噪比更高。

微弱信号检测教学实验讲义

### <span id="page-20-0"></span>2. 基本操作指南

#### <span id="page-20-1"></span>**2.1** 测量信号 **R**、θ、**X** 以及 **Y** 值

进行本实验,需要准备以下仪器:

一台锁相放大器 OE1022;

一台示波器;

若干 BNC-BNC 信号线。

现在我们举例使用 OE1022 的内部振荡器 SINE OUT 产生一个幅值为 80mVrms、频率为 1kHz 的正弦波,并用 OE1022 进行测量。步骤如下:

1. 断开所有与机箱连接的信号线,接入电源,打开电源开关,此时系统处于默认设置 状态。

如果系统不是默认设置状态,可以在前面板上选择 SAVE RECALL 菜单, Save&Recall 设 置为 Recall,此时 Channel 会变成 Default,按下软键 3(见图 2-5),将 Execute 设置为 YES, 即可恢复默认设置状态。

若已经恢复默认设置状态, 在前面板上选择 REF/PHASE 子菜单, Ref. source 设置为 "Internal";Ref.frequency 为默认值"1.000kHz";选择进入"Sine Output"下级菜单, 扫描类型 Sweep Type 设置为 "Fixed",通过数字键盘在 Voltage 中输入 "0.08", 得到幅值 为 80mVrms、频率为 1.000kHz 的正弦信号,待测信号的参数如图 [2-1](#page-20-2) 所示:

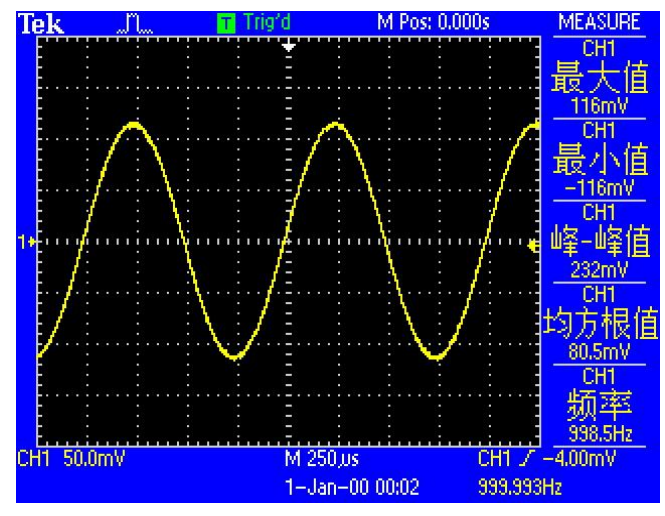

图 2-1 OE1022 的内部振荡器 SINE OUT 输出信号波形图

<span id="page-20-2"></span>2. 用一条 BNC-BNC 信号线连接 OE1022 前面板 SINE OUT 输出接口和 SIGNAL IN 的 A/I 接口, 如图 [2-2](#page-21-0) 所示:

微弱信号检测教学实验讲义

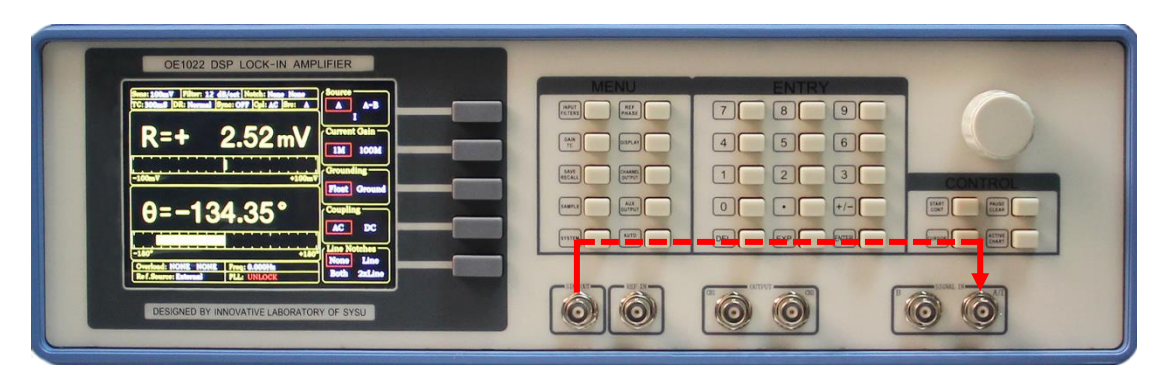

图 2-2 测量信号线连接图

<span id="page-21-0"></span>3. 观察主界面中监测栏的 Overload 是否提示溢出:

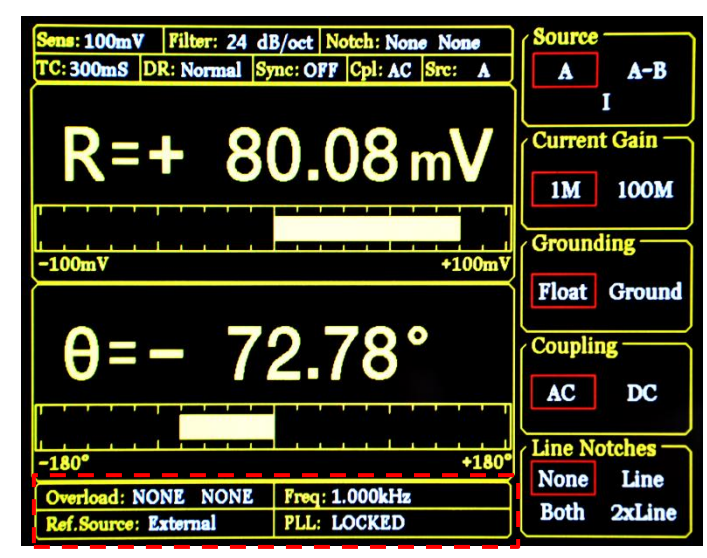

图 2-3 锁相放大器显示屏主界面监测栏

- 4. 若前级输入溢出,则显示 Overload: INPUT NONE; 若放大溢出, 则显示 Overload: NONE GAIN; 若前级输入和放大同时溢出, 则显示 Overload: INPUT GAIN。
- 5. 前级溢出时应立即减小数字信号发生器输出幅值,放大溢出应立即调节灵敏度值 (OE1022 输入端峰值高于 1.7V 或谷值低于-1.7V 时发生前级溢出,且默认灵敏度 值为 100mV, 因此本例中数字信号发生器输出幅值为 80mVrms 的正弦波时不会发生 溢出,但是测量其他信号时要注意溢出情况)。
- 6. 按下前面板 GAIN/TC 按键进入子菜单,调节灵敏度值。

微弱信号检测教学实验讲义

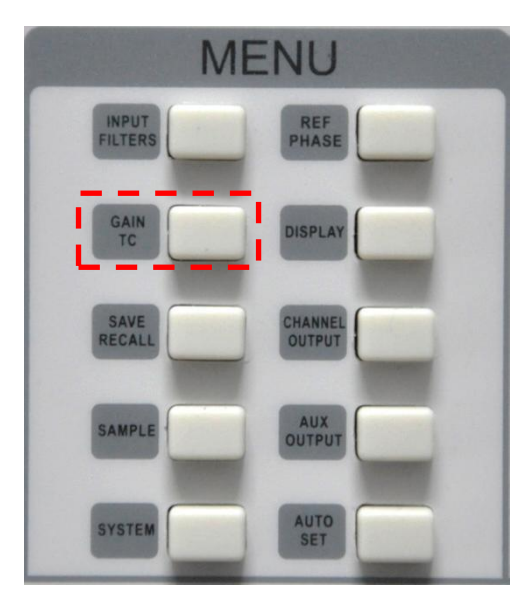

图 2-4 GAIN/TC 菜单位置

7. GAIN/TC 子菜单界面如下:

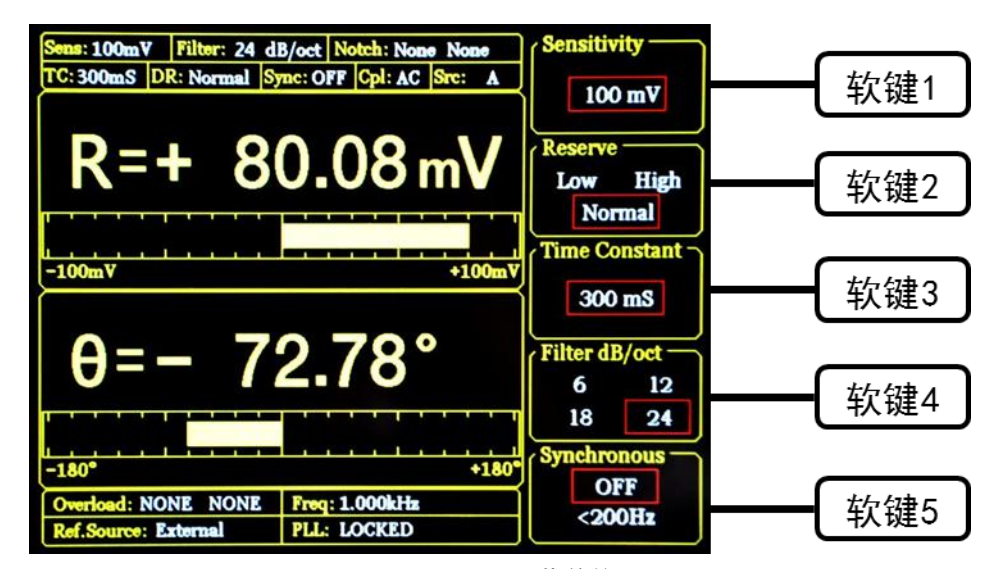

图 2-5 GAIN/TC 菜单位置

- 8. 按下软键 1 选中 Sensitivity 选项, 选中区域会有高亮显示, 通过旋转旋钮调节 Sensitivity 值,使测量信号值尽量满偏而不超量程,此处我们调节为 100mV 即可。 至此,我们可以简单测出从函数信号发生器输出的正弦波幅值大小以及相位(测量 结果参考值:R=80.08mV,θ=-72.78°)。
- 9. 主界面数据栏显示 R、θ、X 及 Y 值,按下前面板 DISPLAY 按键进入子菜单。

微弱信号检测教学实验讲义

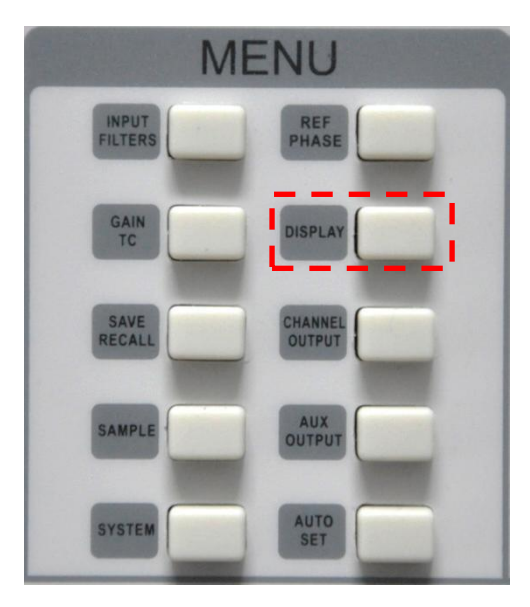

图 2-6 DISPLAY 菜单位置

10. DISPLAY 子菜单界面如图 [2-7](#page-23-0) 所示:

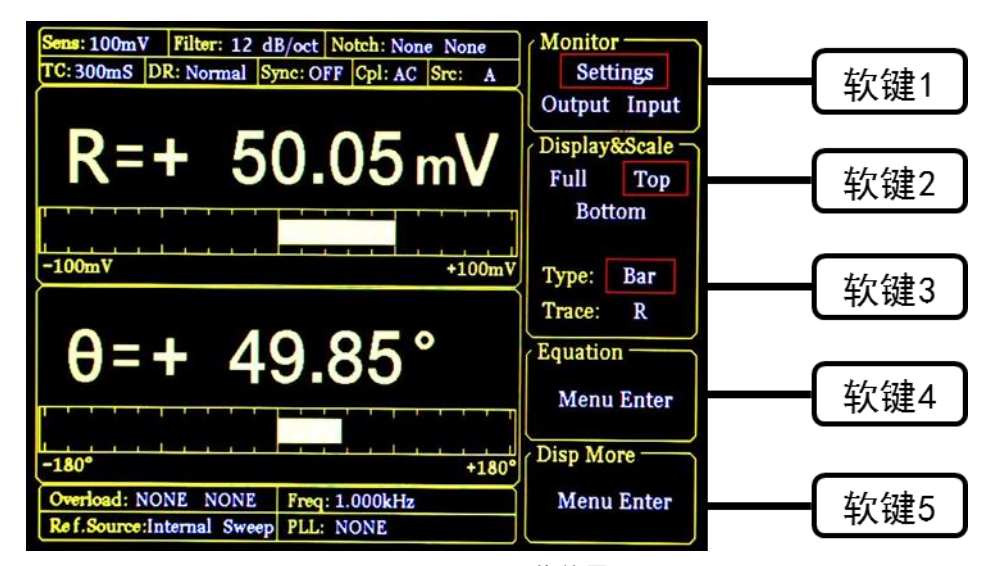

图 2-7 DISPLAY 菜单界面

- <span id="page-23-0"></span>11. 系统默认设置中,数据栏上方显示 R,下方显示 θ 值,通过下面的方法可更改显 示的数值。
- 12. 将上方显示的 R 值更改为采用 XY 坐标来显示 θ 值的方法:首先按软键 2,使其选 中 Top; 再按软键 3 选中 Type, Type 区域此时高亮显示, 通过调节旋钮可选择 Chart (XY 坐标)或 Bar (数字百分比), 选择 Chart; 再按软键 3 选 Trace, Trace 区 域此时高亮显示,通过调节旋钮可选择显示 R、θ、X、Y,我们选择 θ。然后按下 前面板右下角处的 START CONT 按键, 如图 [2-8](#page-24-0) 所示, 此时图像开始生成。通过以 上设置实现效果如下,如图 [2-9](#page-24-1) 所示:

微弱信号检测教学实验讲义

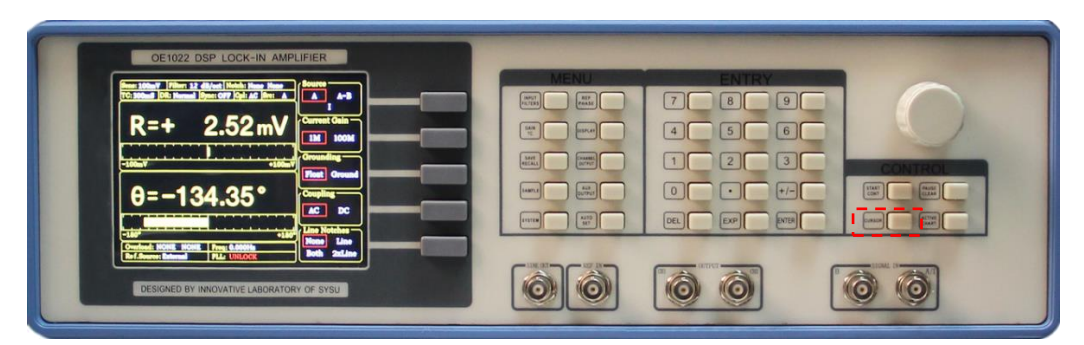

图 2-8 锁相放大器前面板

<span id="page-24-0"></span>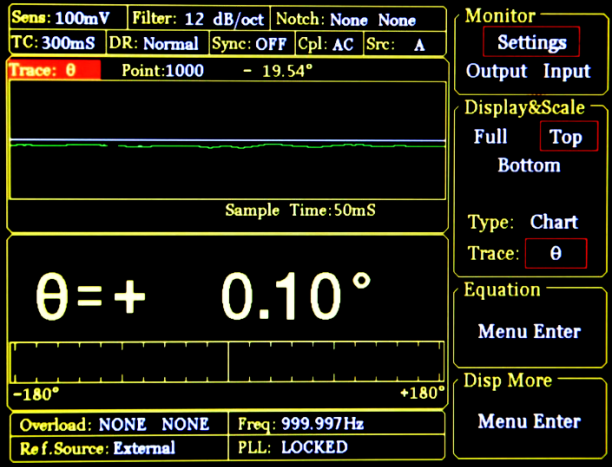

图 2-9 XY 坐标图显示θ值效果图

- <span id="page-24-1"></span>13. 主界面监测栏显示 R、θ、X、Y 值。
- 14. 可以更改检测栏的内容使其实时显示 R、θ、X、Y 值。方法:按下前面板 DISPLAY 按键进入子菜单,再按软键 1 将 Monitor 设置中从 Setting 切换为 Output, 此时  $\mathbb{R}$ 测栏显示 R、θ、X 和 Y 的值, 如图 [2-10](#page-24-2) 所示。

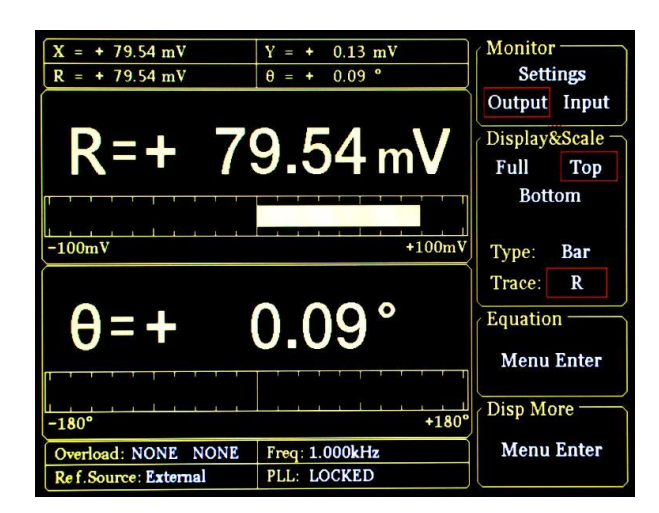

图 2-10 监测栏显示效果图

<span id="page-24-2"></span>25

微弱信号检测教学实验讲义

#### <span id="page-25-0"></span>**2.2** 不同时间常数、陡降、动态储备下观测滤波器效果

进行本实验,你需要准备以下仪器:

一台锁相放大器 OE1022;

一台示波器;

若干 BNC-BNC 信号线。

现在使用 OE1022 的内部振荡器 SINE OUT 产生一个幅值为 50mVrms、频率为 1kHz 的正 弦波,用 OE1022 进行测量并在 Fast channel out 进行输出,本操作指南将简单演示如何调 节时间常数(TC)、滤波器陡降(Slope)及动态储备(Reserve), 通过锁相放大器的 Fast out 功能及示波器观测滤波器效果。步骤如下:

- 1. 断开所有与机箱连接的信号线,接入电源,打开电源开关,此时系统处于默认设置 状态。在前面板上选择 REF/PHASE 子菜单, Ref. source 设置为"Internal"; Ref. frequency 为默认值 "1.000kHz"; 选择进入 "Sine Output"子菜单, 扫描类 型 Sweep Type 设置为 "Fixed", 通过数字键盘在 Voltage 中输入 "0.05", 得到幅 值为 50mVrms、频率为 1.000kHz 的正弦信号。
- 2. 用 BNC-BNC 信号线连接 OE1022 前面板 SINE OUT 输出接口和 SIGNAL IN 的 A/I 接 口,OE1022 前面板 CH1 接口和示波器输入接口。
- 3. 调节灵敏度值,本例中数字信号发生器输出有效值为 50mVrms 的正弦波,灵敏度设 置为 100mV 即可。
- $4.$  按下 OE1022 前面板的 GAIN/TC 按键, 调节时间常数和陡降, 设置时间常数为 30μ s,陡降为 6dB/oct。
- 5. 按下 OE1022 前面板 CHANNEL OUTPU 按键,进入子菜单,在 Output 选项中选择 CH1, 在 Speed 选项中选择 Fast, Source 选项默认为 R (Fast 模式下输出源可选择 R、 X、Y,Slow 模式下输出源可选择 R、X、Y、Rh1、Xh1、Yh1、Rh2、Xh2、Yh2、Noise、 θ、θh1、θh2), Offset&Expand 中默认 Offset 为 0, Expand 为 1<sup>[\[4\]](#page-55-1)</sup>, 如图 [2-11](#page-25-1) 所示。

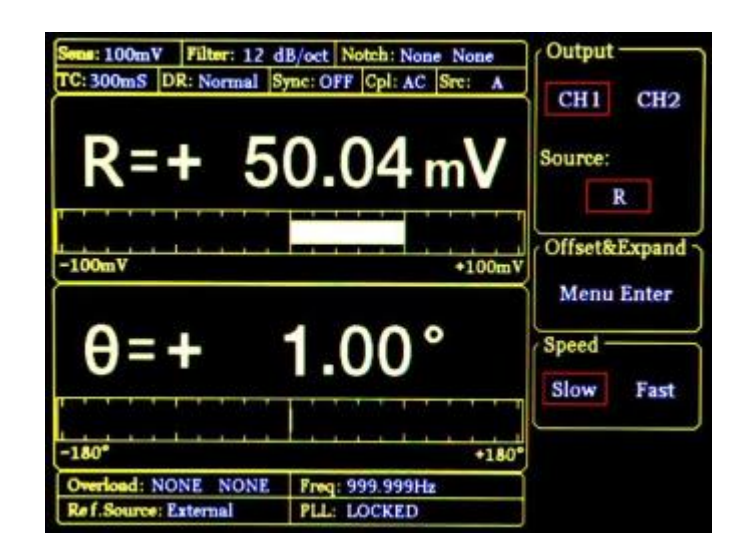

<span id="page-25-1"></span>图 2-11 Channel out 子菜单设置图

- M Pos: 0.000s Tek Trigger **M 500 us** CH2 500m 15-Oct-16 14:06
- 6. 在示波器上调节时基、输入通道设置等,可观测到在 30μs 时间常数和 6dB/oct 陡 降下 channel out 输出 R 值波形, 如图 [2-12](#page-26-0) 所示:

图 2-12 Fast 模式下 CH1 输出 R 信号波形(30μs 6dB/oct)

<span id="page-26-0"></span>分析波形:

- (1) 示波器显示频率 2kHz, 这是因为锁相放大器的原理中, 输入信号和参考信号进入 PSD 模块进行乘法运算, 得到结果中包含直流信号、二倍频信号以及噪声信号, 因 此输入频率为 1kHz 的信号,当时间常数较低时,二倍频并未滤去,则示波器得到 2kHz 的信号。
- (2) 从示波器波形看到,R 值输出呈现全波整流的正弦信号,这是因为在锁相放大器的 数据处理如本文 1.3 所示, R =  $2\sqrt{(X^2+Y^2)}/A_R$ , 这里 R 为有效值, AR 为幅度。
- 7. 在 0E1022 的 Channel out 菜单中设置 Source 为 X、Y, 在示波器上观测, 如下图 所示:

微弱信号检测教学实验讲义

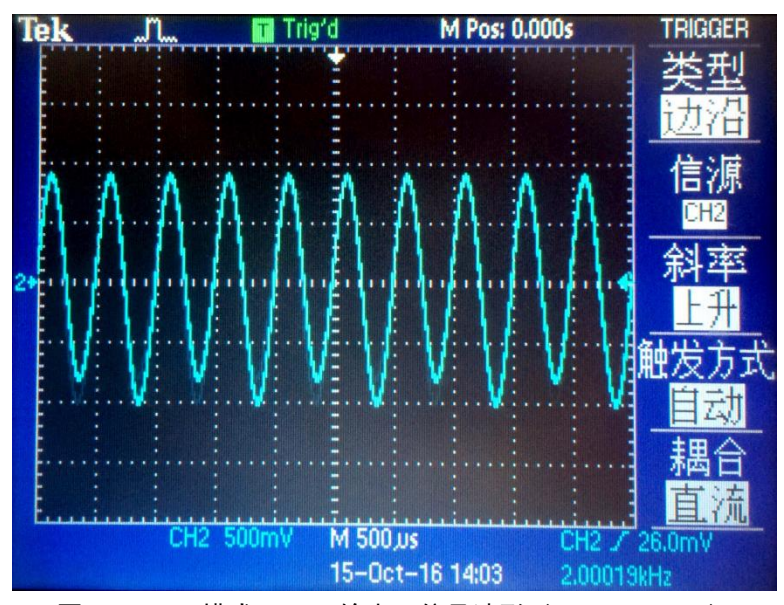

图 2-13 Fast 模式下 CH1 输出 X 信号波形(30μs 6dB/oct)

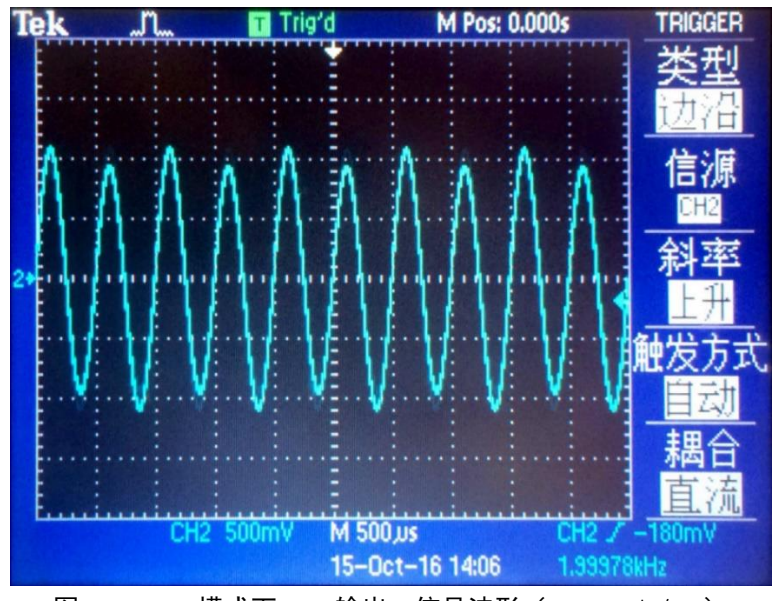

图 2-14 Fast 模式下 CH1 输出 Y 信号波形 (30μs 6dB/oct)

8. 在 OE1022 的 Gain/TC 菜单中,对时间常数进行改变,时间常数可选择 10μs、30 μs、100μs、300μs……10s、30s,通过增大时间常数的值能够使系统的输出端 更稳定,也能减轻输入端噪声对输出端的影响。时间常数除了对系统的稳定性和精 度有影响外,还会影响系统的响应时间,时间常数还决定噪声测量时的等效噪声带 宽( ENBW)。在此特别说明一下,等效噪声带宽指的并不是滤波器的-3 dB 带宽, 它指的是对高斯噪声的有效带宽。观察示波器波形如图 [2-15](#page-28-0) 和图 [2-16](#page-28-1) 所示:

微弱信号检测教学实验讲义

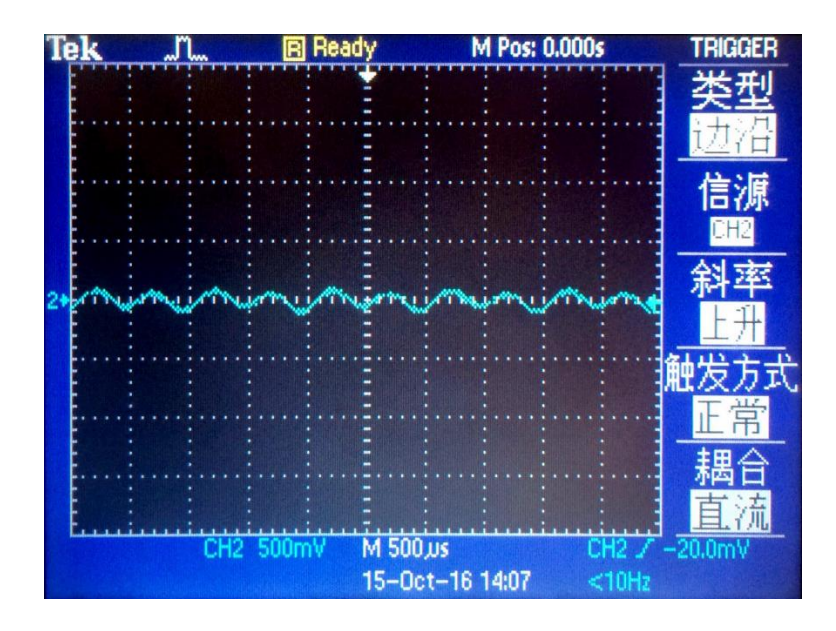

图 2-15 Fast 模式下 CH1 输出 R 信号波形(100μs 6dB/oct)

<span id="page-28-0"></span>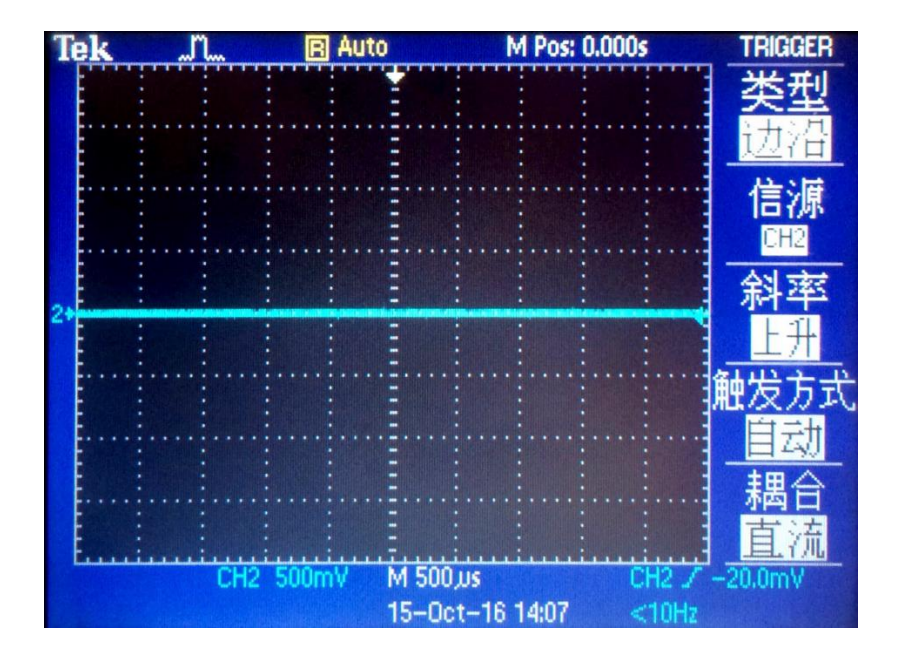

图 2-16 Fast 模式下 CH1 输出 R 信号波形(1ms 6dB/oct)

<span id="page-28-1"></span>从图中可以看出,随着时间常数增大,波形幅度慢慢减小,直至变为一条直线,这 是因为较大的时间常数代表低通滤波器通带变窄,从波形上可以看到二倍频等高频信号 依次被滤去,最后余下直流分量,即波形中直线。 <sup>思考:</sup>示波器上的电压为什么和锁相给出 的R值大小不一样?

9. 在 OE1022 的 Gain/TC 菜单中,对滤波器陡降进行改变,可选择 6dB/oct、12dB/oct、 18dB/oct、24dB/oct 四档,调节不同的陡降参数,观察示波器波形变化。

在 OE1022 的 Gain/TC 菜单中,对动态储备进行设置,可设置为 Low、High、Normal 三 档。

动态储备表示锁相放大器对噪声容忍程度的大小, OE1022 动态储备可大于 100 dB, 动 态储备表示最大可容纳噪声和当前量程的比例,以 dB 表示。举个例子,若当前量程是 1uV, 而此时对输入信号的可容纳噪声是 1mV, 即动态储备为 60dB。在模拟链路中, 对信号进行 放大的同时,也会对噪声进行放大,这样就很容易超过可容纳噪声范围。因此高的动态储备 表示此时对信号的放大倍数很小;与此相对,低的动态储备表示对信号的放大倍数较大。但 高动态储备的同时,模数转换器的噪声会直接叠加到没有被放大的信号上,导致在 PSD 提取 有效信号的过程中会掺杂着噪声。因此,在实际应用中,应尽量使用较低的动态储备,保证 有效信号的质量。

### <span id="page-29-0"></span>3. 实验内容<sup>[9]</sup>

#### <span id="page-29-1"></span>**3.1** 强噪声背景下检测微弱信号实验

#### <span id="page-29-2"></span>3.1.1 【实验目的】

- 1. 了解数字锁相放大器的基本原理及操作
- <span id="page-29-3"></span>2. 掌握利用相关性提取强噪声背景中微弱信号的原理

#### 3.1.2 【仪器用具】

OE1022 锁相放大器、教学实验仪、示波器、若干 BNC 信号线

#### <span id="page-29-4"></span>3.1.3 【实验原理】

强噪声背景检测弱信号实验是本平台最基本的实验。在许多物理实验测试中,测量环境 有很大的噪声,待测信号被淹没在强噪声中,给测量工作带来困难。本实验使用μV 级别的 正弦波信号,淹没在幅值可调的白噪声中,模拟客观测量环境,噪声幅值可达到目标信号的 一千倍甚至一万倍。

本实验原理图如图 [3-1](#page-30-2) 所示:

微弱信号检测教学实验讲义

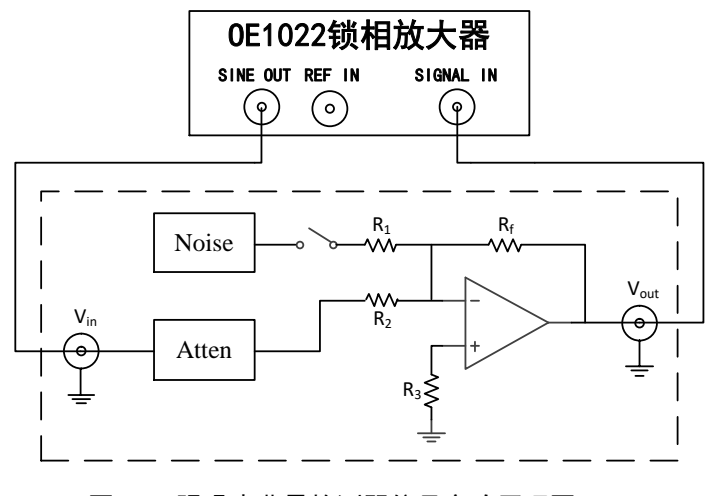

图 3-1 强噪声背景检测弱信号实验原理图

#### <span id="page-30-2"></span><span id="page-30-0"></span>3.1.4 【实验装置】

本实验测量装置由 OE1022 型锁相放大器和配套的教学实验仪组成,另外需要使用示波 器观察波形。

实验箱自带 100mVrms 的白噪声发生器,实验箱内部电路利用双极性晶体管散粒噪声的 功率特性来产生白噪声[10]。使用通过拨码器选择可以得到 100mVrms、10mVrms、1mVrms 的 白噪声信号, 分别对应 0dB (1 倍)、20dB (10 倍)、40dB (100 倍) 的衰减。由锁相放大 器 OE1022 的 SINE OUT 以及外部的 80dB(10000 倍)信号衰减器,可以得到 100nVrms 到 5Vrms 的正弦信号。通过运放把两路信号相加得到不同信噪比的信号,然后由锁相放大器 对此信号进行提取测量。

#### <span id="page-30-1"></span>3.1.5 【实验步骤】

- 1. 使用 0E1022 产生频率 1kHz,幅值为 100mVrms (0.282Vpp) 的正弦波信号;
- 2. 对锁相放大器 OE1022 进行以下设置:
	- (1) 进入 INPUT FLTERS 菜单,设置 Source 为 A;

(2) 进入 GAIN TC 菜单, 设置 Sensitivity 为 500mV, Reserve 为 Normal, Time Constant 为 1s, Filter dB/oct 为 24dB;

(3) 进入 REF PHASE 菜单,设置 Ref.source 为 Internal;

- 3. 使用 BNC-BNC 信号线连接 0E1022 的"SINE OUT"接口与实验仪的相应实验框图中 的"VIN"接口;
- 4. 使用 BNC-BNC 信号线连接实验仪的相应实验框图中的"Vour"接口与 0E1022 的 "A/I"接口;
- 5. 读取 0E1022 测到的 R 值, 即为被噪声淹没的正弦信号有效值;
- 6. 改变 OE1022 产生正弦波有效值,在不同信噪比下重复上述测量;
- 7. 将实验测得波形图、R 值记录在表 3-1 [强噪声背景检测弱信号实验结果中](#page-31-2)作实验 结果分析。

微弱信号检测教学实验讲义

#### <span id="page-31-2"></span><span id="page-31-0"></span>3.1.6 【数据记录】

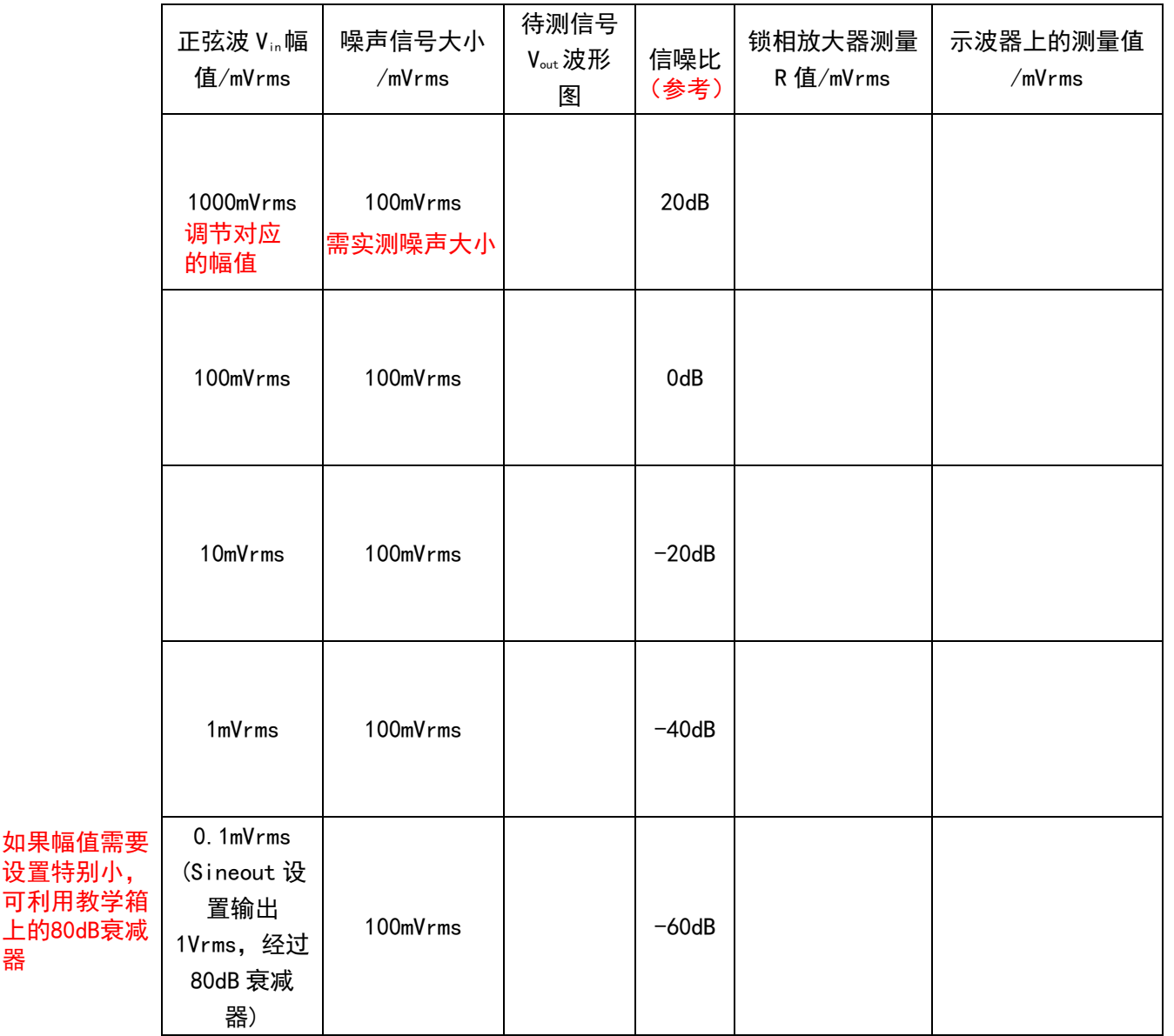

#### 表 3-1 强噪声背景检测弱信号实验结果 (本表为示例,具体数值请根据实际情况修改)

<span id="page-31-1"></span>3.1.7 【思考题】

器

1. 在不同信噪比情况下,采用同样的时间常数及陡降,观察输出被测信号的 R 值及θ 值,发现什么规律?

2. 同一信噪比情况下,调整滤波器时间常数及陡降,观察输出信号的 R 值及θ值,发 现什么规律?建议用 PC 机 Labview 软件界面或者仪器的 Chart 显示模式观察。

32

#### <span id="page-32-0"></span>**3.2** 微弱信号多谐波测量实验

#### <span id="page-32-1"></span>3.2.1 【实验目的】

- 1. 了解锁相放大器的同时测量基波和谐波成分的功能。
- 2. 直观观察方波的高频成分,验证方波的傅里叶展开式。
- 3. 了解一种采用锁相放大器测量微弱周期信号的方法。

#### <span id="page-32-2"></span>3.2.2 【仪器用具】

OE1022 锁相放大器、微弱信号教学实验仪、示波器、若干 BNC 信号线

#### <span id="page-32-3"></span>3.2.3 【实验原理】

方波是一种非正弦形式的信号,理想方波只有高电平和低电平两种状态,且占空比为 50%。对理想方波进行傅里叶展开可得到无数奇次谐波项,设方波的峰峰值为 E, 角频率为  $\omega$ , 可以写出方波的傅里叶展开式:

2 1 1 1 ( ) [sin( ) sin(3 ) sin(5 ) sin( ) ] 3 5 *E f <sup>t</sup> <sup>t</sup> <sup>t</sup> <sup>t</sup> <sup>n</sup> <sup>t</sup> n n* = + + + + + 公式有误, 需自行写出 正确公式

上式中任意一项均是一个完备的正弦波信号,根据该正弦波信号与方波的频率倍数关系 不同, 可称其为 n 次谐波:

$$
f_n(t) = \frac{2E}{n\pi} \sin(n\omega t)
$$

#### 注:实际测量值为正弦信号的均方根平均值,它与峰峰值的转换关系是: Vrms =  $Vp/\sqrt{2}$ =  $Vpp/2\sqrt{2}$

基波的测量值(均方根平均值)为:V =  $\frac{\text{Vp}}{2}$  $\frac{\text{Vp}}{\sqrt{2}} = \frac{2E}{\sqrt{2n}}$  $\frac{2E}{\sqrt{2}n\pi} = \frac{2\times500}{\sqrt{2}\times1\times1}$  $\frac{2 \times 300}{\sqrt{2} \times 1 \times \pi}$  = 225.113*uV* 

对于目标谐波而言,高次谐波就相当于"噪声"的存在,故谐波测量本质上也是一种从 噪声中提取目标信号的过程,同时学生通过本实验可以更加直观的了解方波的高频成分,实 验原理图如图 3-2-1 所示。

微弱信号检测教学实验讲义

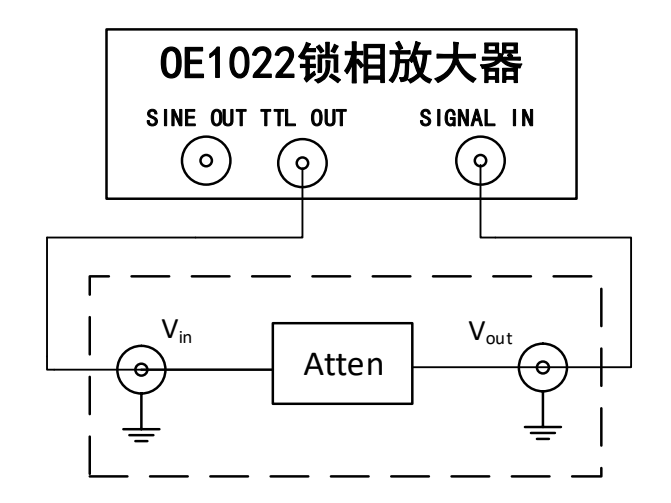

图 3-2 微弱信号多谐波测量实验原理图

#### <span id="page-33-0"></span>3.2.4 【实验装置】

本实验测量装置由 OE1022 型锁相放大器和配套的教学实验仪组成,另外需要使用示波 器观察波形。

锁相放大器后面板 TTL OUT 端口的输出阻抗大小为 250Ω,输出电压为 5V。配合实验电 路中设计的 80dB 的电阻衰减模块,可以得到衰减为 500uV 的方波信号。通过 OE1022 可以测 出此方波信号基波以及各次谐波信号的幅值。

#### <span id="page-33-1"></span>3.2.5 【实验步骤】

- 1. 用 BNC-BNC 信号线连接 OE1022 后面板的"TTL OUT"接口与实验箱本实验框图中的 "TTLIN"接口, 方波峰峰值为 5V, 经过 80dB (10000 倍) 的衰减, 输出 E 峰峰值 为 500uV 的方波信号;
- 2. 用 BNC-BNC 信号线连接实验箱本实验框图中的"TTLour"接口与 0E1022 的"A/I" 接口;
- 3. 按下前面板 REF PHASE 按键进入子菜单。

微弱信号检测教学实验讲义

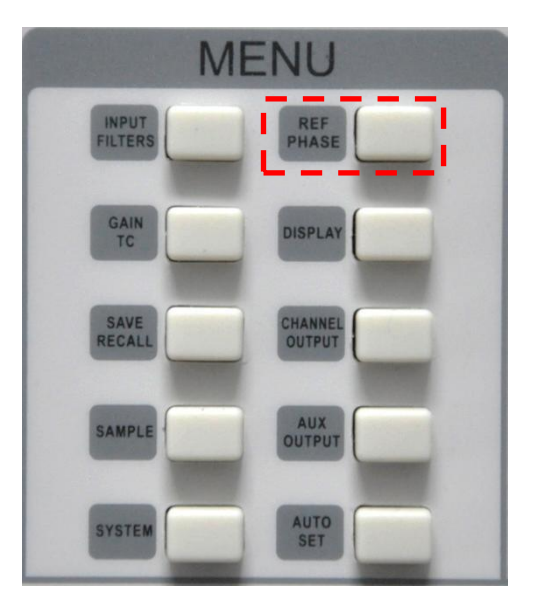

图 3-3 REF PAHSE 子菜单位置

REF PHASE 子菜单界面如图 [3-4](#page-34-0):

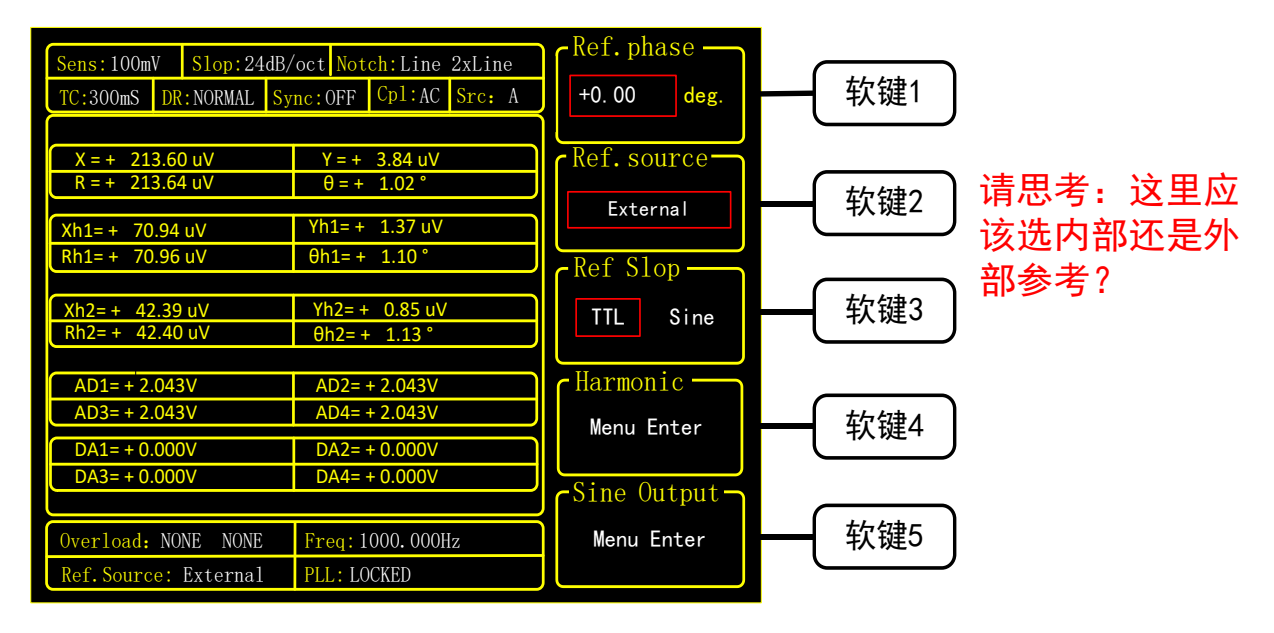

图 3-4 REF PHASE 子菜单

<span id="page-34-0"></span>其中 Harmonic 二级子菜单中设置测量的谐波次数,使用键盘输入可选择所需阶次。 同时测量输入方波的 3 次谐波和 5 次谐波的操作方法: 在 REF PHASE 子菜单中, 按下软 键 4 选择谐波功能, 进入 Harmonic 二级子菜单, 如图 [3-5](#page-35-0) 所示:

35

微弱信号检测教学实验讲义

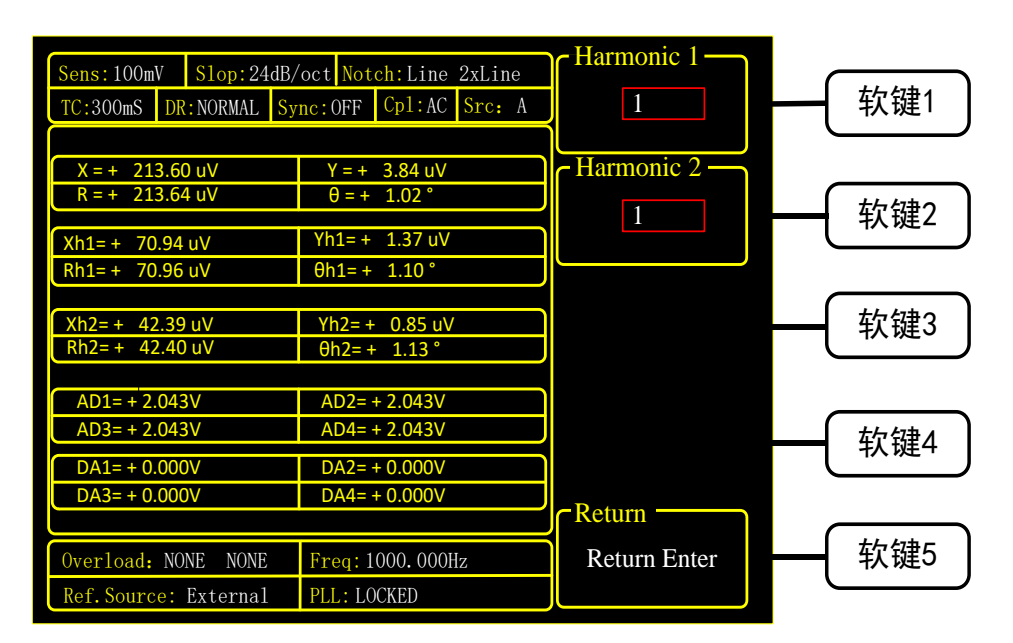

图 3-5 Harmonic 二级子菜单

<span id="page-35-0"></span>按下软键 1, 在数字键盘上输入数字"3", 并按下"ENTER"键以确认; 再按下软键 2, 在数字键盘上输入数字"5",此时测量出来的值即为输入信号的 3 次和 5 次谐波。选择 DISPLAY 子菜单,在 Display&scale 选项中选择 Full,Type 选择 List,即可查看测得的谐 波 (谐波 1 对应 Xh1、Yh1、Rh1 和 θ h1, 谐波 2 对应 Xh2、Yh2、Rh2 和 θ h2, )。测量结果 如图 [3-6](#page-35-1) 所示。

| Slop:24dB/oct Notch:Line 2xLine<br>Sens:100mV |                               |                   |               |                          | Monitor       |
|-----------------------------------------------|-------------------------------|-------------------|---------------|--------------------------|---------------|
| TC:300mS DR:NORMAL Sync:OFF Cpl:AC Src: A     |                               |                   |               |                          | Settings      |
|                                               |                               |                   |               |                          | Input Output  |
| $X = +$                                       | 213.60 uV<br>3.84 uV<br>Y = + |                   |               |                          |               |
| 213.64 uV<br>$R = +$                          | $\theta =$                    | 1.02°             |               | Full<br>Top              |               |
| 70.94 uV<br>$Xh1=+$                           | Yh 1= +                       | 1.37 uV           | <b>Bottom</b> |                          |               |
| 70.96 uV<br>Rh1= +                            | <del>0</del> h1=+             | 1.10 <sup>°</sup> |               |                          |               |
|                                               |                               |                   |               |                          | List<br>Type: |
| 42.39 uV<br>Xh2= +                            | Yh 2=                         | $0.85$ uV         | ø             |                          |               |
| $Rh2 = + 42.40$ uV                            | $\theta$ h2= +                | 1.13 <sup>°</sup> |               | Trace:<br>ALL            |               |
|                                               |                               |                   |               |                          | -Equation ·   |
| $AD1 = +2.043V$                               |                               | $AD2 = +2.043V$   |               |                          |               |
| $AD3 = +2.043V$                               |                               | $AD4 = +2.043V$   |               | Menu Enter               |               |
| $DA1 = +0.000V$                               |                               | $DA2 = +0.000V$   |               |                          |               |
| $DA3 = +0.000V$                               |                               | $DA4 = +0.000V$   |               | - Disp More <del>-</del> |               |
|                                               |                               |                   |               |                          |               |
| Overload: NONE                                |                               | Freq: 1000.000Hz  |               | Menu Enter               |               |
| Ref. Source: External                         | <b>PLL: LOCKED</b>            |                   |               |                          |               |

图 3-6 方波三次谐波测量结果

- <span id="page-35-1"></span>1. 记录测得实验结果,多次改变 OE1022 中谐波奇次值,重复上述实验;
- 2. 利用公式计算方波各高次谐波值,并与实验测量结果对比。

微弱信号检测教学实验讲义

#### <span id="page-36-0"></span>3.2.6 【数据记录】

| 谐波奇次项 | 理论计算值/uVrms | 锁相放大器测量值/mVrms | 误差 |
|-------|-------------|----------------|----|
|       | 225.113     |                |    |
| 3     | 75.038      |                |    |
| 5     | 45.023      |                |    |
| 7     | 32.159      |                |    |
| 9     | 25.013      |                |    |
| 11    | 20.465      |                |    |
| 13    | 17.316      |                |    |

表 3-2 微弱信号多谐波测量实验结果

#### <span id="page-36-1"></span>3.2.7 【思考题】

- 1. 500 µ V 的方波信号可以用实验室通用的示波器测试到吗?
- 2. 怎样用实验的方法测量微小三角波,锯齿波等周期信号?注意,外界输入信号峰峰值应小于1V
- 3. 本实验的多谐波测量实验能够适用任意周期信号吗?

4. TDLAS (tunable diode laser absorption spectroscopy) 可调谐二极管激光吸收 光谱仪是目前一种非常广泛应用的环境气体检测仪器,可利用气体的旋转振动特性进行基于 激光的痕量气体监测,其光谱吸收的表达式I(v,t) =  $I_0(v)e^{-S(T)g(v,v_0) n L}$ ,进行相关的文献调 研并思考采用本仪器的基波及谐波测量功能如何进行测量?

微弱信号检测教学实验讲义

#### <span id="page-37-0"></span>**3.3** 微小阻抗测量实验

- <span id="page-37-1"></span>3.3.1 【实验目的】
	- 1. 掌握采用基于锁相放大技术与四线法测量微小阻抗的原理。
	- 2. 了解 LabVIEW 上位机与锁相放大器之间的通信。

#### <span id="page-37-2"></span>3.3.2 【仪器用具】

OE1022 锁相放大器、教学实验仪、已安装 LabVIEW 程序的电脑、若干 BNC 线、四线法 夹具、若干电阻电容器件

#### <span id="page-37-3"></span>3.3.3 【实验原理】

本实验采用四线法测量方法,可有效提高阻抗测量精度。下面简单介绍四线法的原理。 当被测元件的阻抗很小时,测试引线上的电阻将会对测量引入较大的误差。四线法的思路是 在被测元件上形成两个独立的回路,分别用于测试被测元件两端的电压及电流。测量电压的 回路称为检测线 S,而测量电流的回路称为激励线 F。由上图可以看出,S 线是接在一个仪 表运放两端,因此具有极高的输入阻抗,故流经 S 线的电流近似为零, 所以 S 线上的压降也 为零,换而言之,仪表运放可以准确地测量被测元件两端的压降。另外 F 线串联在电路中, 因此整个激励线组成的回路上电流值相等,可通过一个标准电阻及仪表运算放大器的组合计 算出该回路上的电流,最后通过上述数据即可计算出被测元件的准确阻抗<sup>[9]</sup>。本实验原理图 如图 [3-7](#page-37-4) 所示:

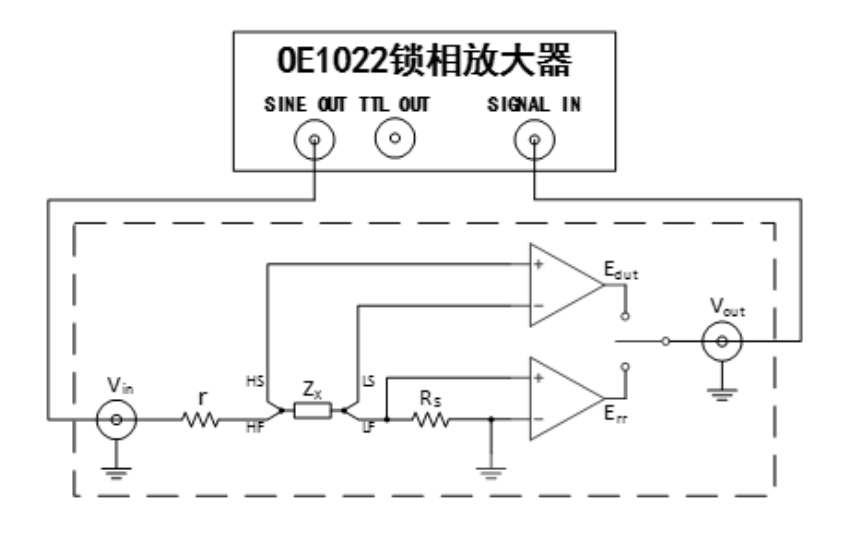

图 3-7 微小阻抗测量实验原理图

<span id="page-37-4"></span>在图 [3-7](#page-37-4) 中, *r* 为信号源内阻,  $Z_{\text{X}}$ 为被测元件(Device Under Testing, DUT),  $R_{\text{S}}$ 为标 准电阻,  $E_{rr}$ 为标准电阻上的电压,  $E_{dut}$ 为被测元件上的电压, 则阻抗具体计算过程如下: 根据运放的虚短虚断原理可以得到以下简化的测量图:

微弱信号检测教学实验讲义

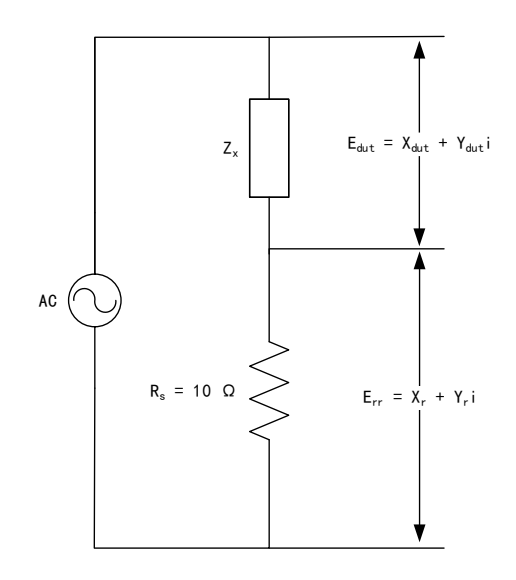

图 3-8 微小阻抗实验简化测量图

根据流过 $Z_X$ 和 $R_S$ 的电流相等以及测量得到的 $E_{dut}$ 和 $E_{rr}$ 有如下公式:

$$
I_x = I_s \quad \rightarrow \quad \frac{E_{dut}}{Z_x} = \frac{E_{rr}}{R_s} \quad \rightarrow \quad \frac{X_{dut} + Y_{dut}i}{Z_x} = \frac{X_s + Y_s i}{R_s}
$$

通过向量的计算,可得到:

$$
Z_x = \frac{R_s(X_{dut} + Y_{dut}i)}{X_s + Y_s i} = \frac{R_s(X_{dut}X_s + Y_{dut}Y_s)}{X_s^2 + Y_s^2} + \frac{R_s(Y_{dut}X_s - X_{dut}Y_s)}{X_s^2 + Y_s^2}i = Real_x + Image_x i
$$

实部 $\text{Real}_x$ 为实际待测阻抗的电阻大小,虚部 $\text{Image}_x$ 为待测阻抗的容性大小。 理想的纯电阻:

$$
Real_x = R
$$

$$
Image_x = 0
$$

理想的纯电容:

#### $Real_x = 0$

$$
Image_x = \frac{1}{\omega C} , \omega = 2\pi f , \ f \not{E} \cancel{m} \equiv 5\%
$$

#### <span id="page-38-0"></span>3.3.4 【数据测量】

由于阻抗测量中涉及运算量较大,按需求设计了 LabVIEW 程序。阻抗测量配套程序包括 四大功能模块:通讯、阻抗测量、阻抗扫频测量和保存数据。

1. 通讯功能

上位机与锁相放大器 OE1022 型之间进行数据传输。在实现程序功能前,必须先找到 OE1022 型对应的 COM 口, 实现 PC 机与 OE1022 型通讯通道的连接, 才能保证后续的命令正 常发送到 OE1022 型。在实现通讯前,不允许进行后续任何功能。而所有后续功能,包括改 变 0E1022 型内部参数、读取测试数据等, 都是通过通讯来完成的。

微弱信号检测教学实验讲义

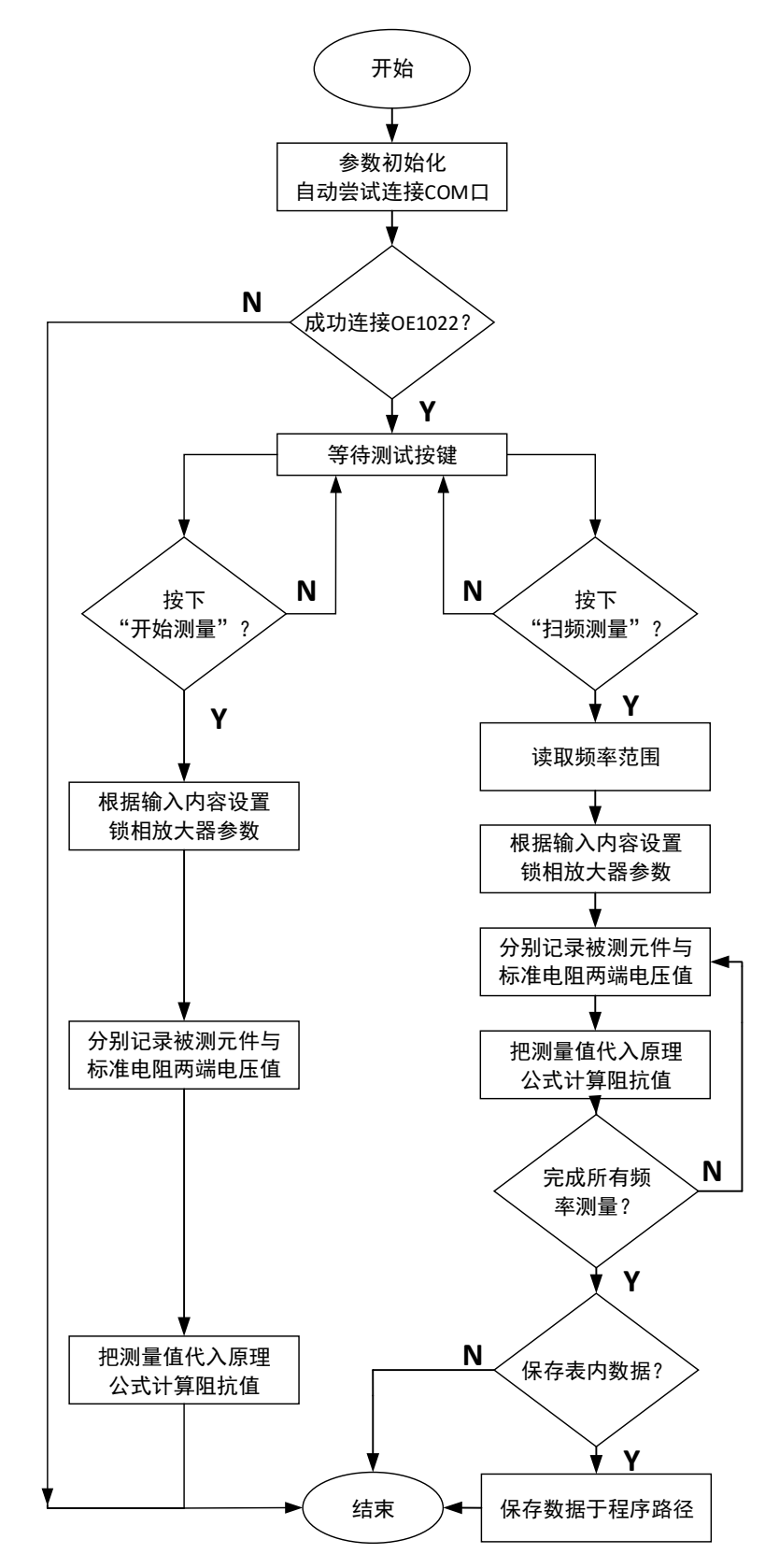

<span id="page-39-0"></span>图 3-9 微小阻抗测量程序框图

#### 2. 阻抗测量功能

测量指定频率下元器件阻抗值。由节 3.3 可知,通过锁相放大器向测量模块输入一个正 弦波,然后再分别读取被测元件及标准电阻各自的电压值,再把电压值代入原理公式进行计 算,得出当前频率下的元件阻抗值。至于如何在读取被测元件和读取标准电阻电压参数之间 切换,设计中是通过一个继电器实现的,该继电器工作状态可用锁相放大器后面板 DA 输出 端口控制,因此只要改变 DA 端口输出电压就可以对读取电压进行选择。在进行阻抗测量过 程中,后面板 DA 输出 OV 继电器切换到测量 $E_{dust}$ ; 后面板 DA 输出 5V 继电器切换到测量 $E_{rr}$ , 将测到的电压 $E_{rr}$ 和 $E_{dut}$ 带入上述的公式中计算出阻抗的值。

3. 阻抗扫频测量功能

根据预设频率表格,多次进行阻抗测量,计算被测元件在不同频率下的阻抗值。具体过 程跟阻抗测量基本一致。在进行扫频测量过程中,"开始测量"以及"保存数据"按钮都会 处于无法选择的状态,以免发生程序错误。

4. 保存数据功能

保存阻抗测量或扫频测量得到的结果,只有在完成测量工作后,保存数据的按钮才能被 选择,数据以 Excel 文件格式保存于程序路径。

如图 [3-9](#page-39-0) 所示为阻抗测量配套 LabVIEW 程序流程图。

#### <span id="page-40-0"></span>3.3.5 【实验步骤】

- 1. 在 0E1022 的 REF PHASE 菜单下, Ref. source 选择 Internal, Ref. frequency 设置 为 10.000kHz, Sine Output 设置为 0.100Vrms (0.282Vpp);
- 2. 用四线法夹具夹持待测元件,夹具按照接口,即同一个表笔的两个接口分别接到左 右两边(HF、HS 接到同一个表笔上,LF、LS 接到同一个表笔上),连接到实验仪上;
- 3. 用 BNC-BNC 信号线连接 0E1022 的 "SINE OUT"接口与实验仪本实验框图中的 "Vin" 接口;
- 4. 用 BNC-BNC 信号线连接实验仪本实验框图中的"Vout"接口与 0E1022 的"A/I"接 口;
- 5. 用 BNC-BNC 信号线连接实验仪本实验框图中的"DAin"接口与 OE1022 后面板的"AUX OUT1"接口;
- 6. 使用 USB 线连接 OE1022(USB 接口在后面板)与 PC 机,并在 PC 机上打开阻抗测量 的 LabVIEW 程序 LCR\_TOP.vi。
- 7. 软件测量:点击 LCR\_TOP.vi 的程序中的"连接"按钮,根据需要选择测量电阻或 电容,设置"测量频率",然后点击"开始测量",程序将自动读取 OE1022 测量值, 并自动计算。点击后等候三分钟左右, 前面板将显示测量值, 记录实验测量值;
- 8. 手动测量: 设置 DA 输出电压为 OV 继电器切换到测量 $E_{dust}$ ; 设置 DA 输出电压为 5V 继电器切换到测量E<sub>rr</sub>,将测到的电压E<sub>rr</sub>和Edut带入上述的公式中计算出阻抗的值。
- 9. 将实验值与元件标准值作对比,计算误差。

微弱信号检测教学实验讲义

#### <span id="page-41-0"></span>3.3.6 【数据记录】

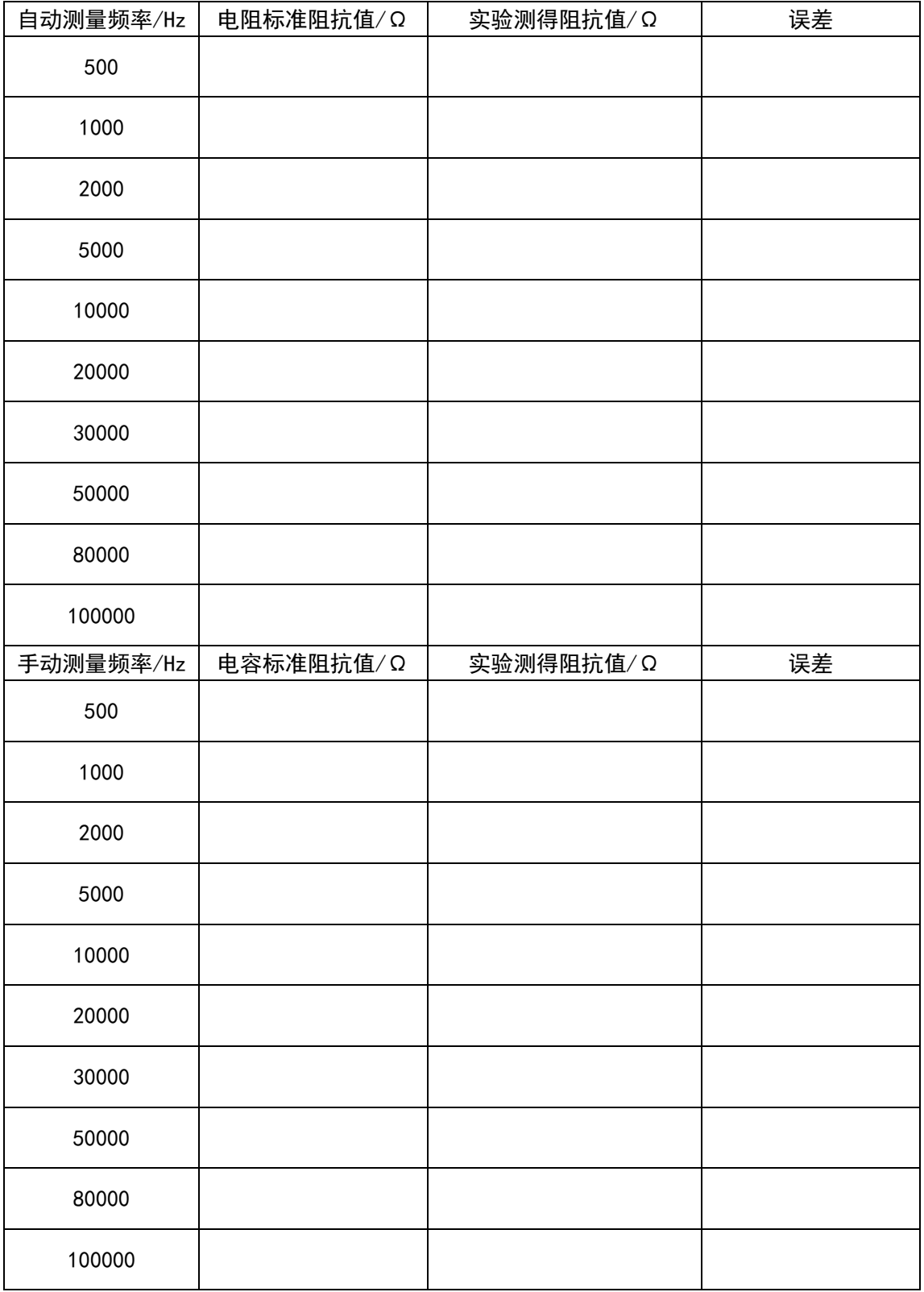

#### 表 3-3 微小阻抗测量实验数据记录表

微弱信号检测教学实验讲义

#### <span id="page-42-0"></span>3.3.7 【思考题】

- 1. 思考在超导测量实验中如何应用微小阻抗测量的原理?
- 2. 考虑采用本实验提供的锁相放大器,如何测量任意组合元件的阻抗?

#### <span id="page-42-1"></span>**3.4** 变容二极管结电容测量实验

- <span id="page-42-2"></span>3.4.1 【实验目的】
	- 1. 了解锁相放大器的应用。
	- 2. 测量变容二极管内 PN 结电容与反偏电压的关系。
- <span id="page-42-3"></span>3.4.2 【仪器用具】

OE1022 锁相放大器、教学实验仪、变容二极管、若干 BNC 信号线

#### <span id="page-42-4"></span>3.4.3 【实验原理】

本实验的原理框图如图 [3-10](#page-42-5) 所示。其中变压器的作用是将交流信号加载到变容二极管 的两端,同时起到了隔离的作用。但是本实验系统中可以不是用变压器而直接将 SINE OUT 输出的交流信号加载到变容二极管上,因为锁相放大器的 SINE OUT 接口和 SIGNAL IN 接口 是共地的。但是在很多情况下,采用隔离变压器的方法可以避免不共地问题带来的测量误差。

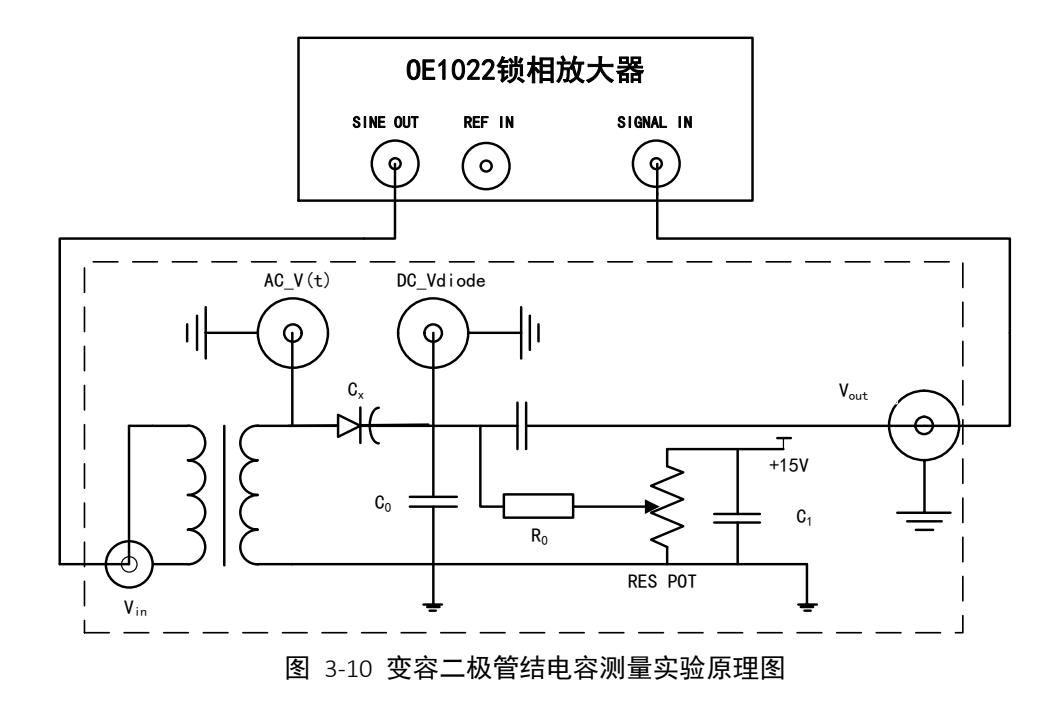

<span id="page-42-5"></span>半导体 PN 结交界处存在势垒区,因此结两端的电压变化会引起积累在此区域的电荷数 量的改变,从而表现出电容效应。PN 结电容根据产生的原因不同可分为势垒电容和扩散电

容。

当 PN 结外加电压变化时,空间电荷区的宽度将随之变化,即耗尽层的电荷量随着外加 电压的变化而增多或减少。耗尽层宽度变化所等效的电容就叫做势垒电容,它具有非线性, 与结面积、耗尽层宽度、半导体的介电常数及外加电压有关。变容二极管就是根据普通二极 管内部的 PN 结电容随着外加电压的变化而变化的原理而设计出来的一种特殊二极管。

除了上面所说的势垒电容,还有一个就是扩散电容。扩散电容是在正向偏置电压下所表 现出来的一种微分电容效应。在反向偏置的时候,可以忽略扩散电容的作用,因为它是少数 载流子引起的,在正向偏置的时候会起很大的作用。但是,势垒电容就不同了,它在正向偏 置与反向偏置下都起作用,因为它是多数载流子引起的。

二极管 PN 结分析的简化模型有两种, 分别是突变结和线性缓变结模型, 实验箱中所用 的是变容二极管等效分析模型是突变结模型。

二极管 PN 结电容  $C_x$  计算公式为 $[11]$ :

$$
C_x = \left| \frac{dQ}{dV} \right| = A \sqrt{\left[ \frac{\varepsilon_0 \varepsilon e N_B}{2 \ (V_{D} - V)} \right]} \propto \sqrt{\left| \frac{1}{V_{D} - V} \right|}
$$

其中, 上式中e、ε和ε<sub>0</sub>是常数, N<sub>B</sub>为PN结轻掺杂一边的杂质浓度, V<sub>D</sub>为接触电势差, 与PN 结两边的掺杂浓度以及材料性质有关,A为PN结势垒电容等效为平行板电容器后的正对面

积。在PN结确定的情况下, 以上参数均不会发生变化。所以从式中可以得出 $C_x$ 和 1  $\frac{1}{|V_{D-}V|}$ 成 反比关系。

在变容二极管两端加入反偏直流电压DC-Vt,变容二极管电容C<sub>x</sub>值随电压DC-Vt 变化而 变化,变化关系如下图 [3-11](#page-43-0)所示:

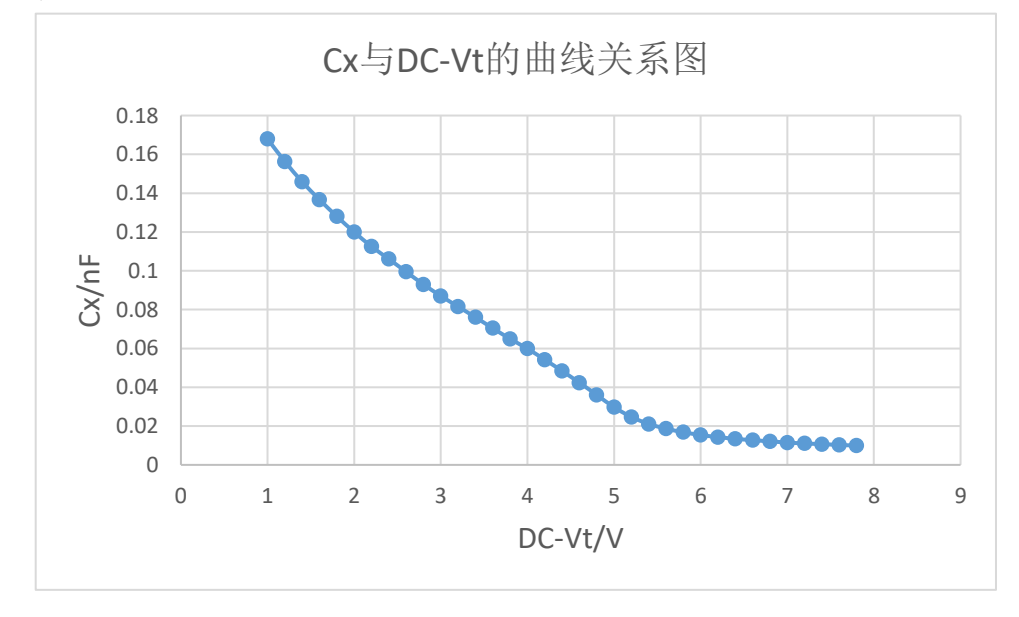

图 3-11 变容二极管 Cx 与 DC-Vt 的曲线关系图

<span id="page-43-0"></span>实验电路图由于锁相放大器输入阻抗远大于待测阻抗,测量端可以视为断路状态。另外 R<sub>0</sub>的阻抗为 2MΩ, 可视为断路状态。根据交流电路结构可以简化为如下交流等效结构:

微弱信号检测教学实验讲义

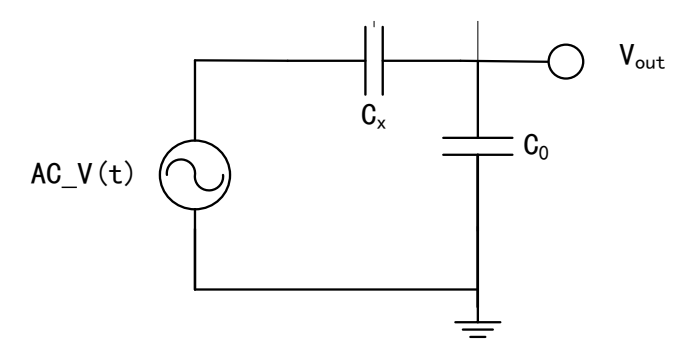

图 3-12 变容二极管结电容测量实验原理图简图

根据实验原理简图可推出待测电容 Cx 表达式:

$$
C_X = \frac{V_{out}}{(V_{Sine} - V_{out})} \times 6.8nF
$$

其中V<sub>Sine</sub>是SINE OUT设置的值, Vout是OE1022测得值幅值R, Co是标准电容, 此处采用 6.8nF。

#### <span id="page-44-0"></span>3.4.4 【实验装置】

本实验测量装置由 OE1022 型锁相放大器和配套的教学实验仪组成。实验采用信号源是 OE1022 的 SINE OUT 信号发生器,输出 10.000kHz 的交流信号用于激发变容二极管的电容效 应,同时用 OE1022 作为测量仪器。

#### <span id="page-44-1"></span>3.4.5 【实验步骤】

- 1. 在 0E1022 的 REF PHASE 菜单下, Ref. source 选择 Internal, Ref. frequency 设置为 10.000kHz, SINE OUT 设置为 0.010Vrms (0.028Vpp);
- 2. 用 BNC-BNC 信号线连接 0E1022 的"SINE 0UT"接口与实验仪本实验框图中的"Vin"接  $\Box$ :
- 3. 用 BNC-BNC 信号线连接实验仪本实验框图中的"Vout"接口与 0E1022 的"A/I"接口;
- 4. 此时, 可以用 0E1022 直接测量反偏直流电压点 DC-Vt 电位。操作方法为用 BNC-BNC 信 号线连接 DC-Vt接口与 0E1022 后面板的 AUX IN 1 接口, 在 0E1022 的 DISPLAY 菜单下, Display&Scale 选择 Full,Type 设置为 List。此时可以从 OE1022 显示屏读取 AD1 的电 压值, 即是反偏直流电压点 DC-Vdiode 电压, 如图 [3-13](#page-45-0), 然后调节电位器使得反偏直 流电压点 DC-Vdiode 置零;

45

微弱信号检测教学实验讲义

| Sens: 100mV   Filter: 12 dB/oct   Notch: None None |                                         | Monitor           |
|----------------------------------------------------|-----------------------------------------|-------------------|
| $TC:300mS$ DR: Normal Sync: OFF Cpl: AC Src:       | $\mathbf{A}$                            | <b>Settings</b>   |
|                                                    |                                         | Output Input      |
| $X = +71.74$ mV                                    | $1.21$ mV<br>l<br>ı                     | Display&Scale     |
| 71.75 mV<br>R<br>$= +$                             | $0.97$ $^{\circ}$<br>θ<br>. .           |                   |
|                                                    |                                         | Full<br>Top       |
| $= + 71.74$ mV<br>X <sub>h1</sub>                  | $Yh1 = -1.23$ mV                        | <b>Bottom</b>     |
| $Rh1 = +71.75$ mV                                  | $0.97$ $^{\circ}$<br>$\theta h1 =$<br>l |                   |
| $xh2 =$<br>$+ 1.37$ mV                             | $+ 23.81 mV$<br>$Yh2 =$                 | List<br>Type:     |
| $+23.85$ mV<br>$Rh2 =$                             | $+86.70$ $^{\circ}$<br>$\theta$ h2 =    | Trace: ALL        |
|                                                    | $AD2 = + 2.033V$                        |                   |
| $AD1 = + 2.043V$                                   |                                         | Equation -        |
| $AD3 = +2.063V$                                    | $AD4 = + 2.043V$                        | <b>Menu Enter</b> |
| $DA1 = + 0.000V$                                   | $DA2 = + 0.000V$                        |                   |
| $DA3 = + 0.000V$                                   | $DA4 = + 0.000V$                        | Disp More         |
|                                                    |                                         |                   |
| Overload: NONE NONE                                | Freq: 1.000kHz                          | <b>Menu Enter</b> |
| Ref.Source: External                               | PLL: LOCKED                             |                   |

图 3-13 变容二极管反偏电压测量值

- <span id="page-45-0"></span>5. 设置 "SIN OUT"的输出电压为 10mV;
- 6. 调节完第 (5) 步骤之后, 将 BNC-BNC 信号线恢复原位, 即将 BNC-BNC 信号线连接 DC-Vt 接口与 0E1022 后面板的 AUX IN 1 接口, 将 BNC-BNC 信号线连接实验仪本实验框图中 的"Vout"接口与 0E1022 的"A/I"接口。小心缓慢调节电位器,使得变容二极管的反偏 直流电压 DC-Vt 从 1 至 7.9V 逐渐变化, 变化步长为 0.2V, 逐点记录 DC-Vt 和锁相放大器 R 值;
- 7. 记录 Vout 的测量值,结束后利用公式计算二极管电容 Cx,并作 Cx 与 DC-Vt 的曲线关系 图。

微弱信号检测教学实验讲义

#### <span id="page-46-0"></span>3.4.6 【数据记录】

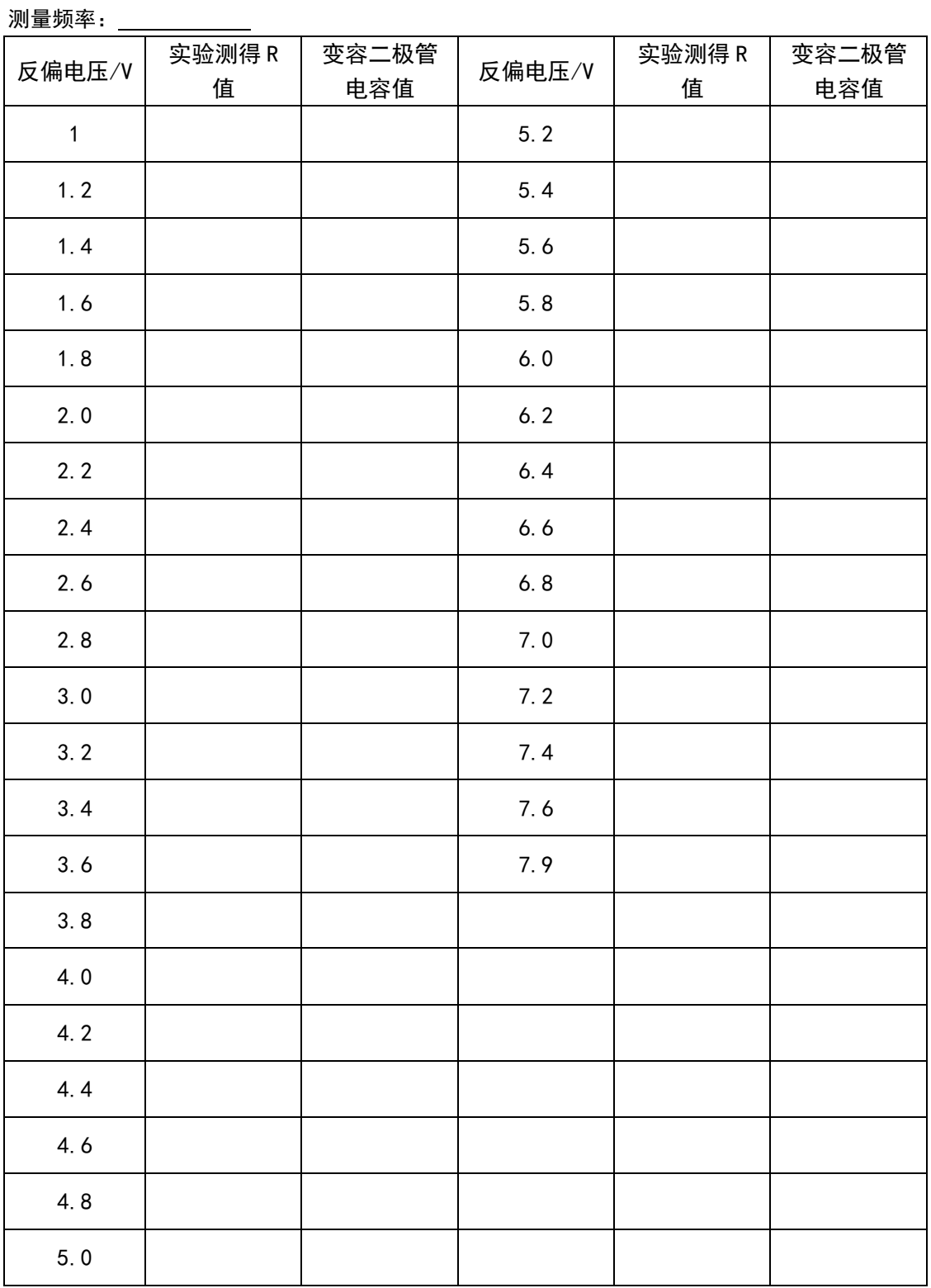

#### 表 3-4 变容二极管实验结果

微弱信号检测教学实验讲义

#### <span id="page-47-0"></span>3.4.7 【思考题】

1. 参考本方法,思考三极管、场效应管的寄生电容或者电感如何测量。

2. 某些传感器的阻抗在外界环境情况下会随环境快速响应,例如测量发动机气缸的温 度的变化。这种情况可以考虑用一个热敏电阻(电阻值随着温度变化而变化)作为传感器, 由于发动机气缸的温度变化很快,因此传统的方法测量信噪比低;思考及设计采用锁相放大 技术进行测量的方案。

#### <span id="page-47-1"></span>**3.5** 电阻热噪声测量实验

<span id="page-47-2"></span>3.5.1 【实验目的】

- 1. 理解电子器件噪声的产生机制和测量原理。
- 2. 学会分析噪声的统计分布。
- 3. 了解 LabVIEW 上位机与锁相放大器的通信。

#### <span id="page-47-3"></span>3.5.2 【仪器用具】

OE1022 锁相放大器、已安装 BNC 连接头的电阻器、已安装 LabVIEW 程序的电脑

#### <span id="page-47-4"></span>3.5.3 【实验原理】

#### 1. 电阻热噪声的理论知识

载流子微观热运动的随机涨落在宏观上的体现可以认为是电阻热噪声的根源,它存在于 一切电子系统中,且不因有无电流流过器件而改变。即使没有连接到任何信号源或电源,器 件仍对外表现出噪声电压的起伏。贝尔实验室的 J.B.Johnson 最早于 1928 年发现热噪声, 后 Nyquist 证明了热噪声的功率谱密度函数,因此热噪声又被称为约翰逊噪声,奈奎斯特噪 声。

电阻热噪声的大小可以用以下理论来计算。例如,在温度为 T 时,一个电阻 R 产生的实 际开路噪声电压由下式计算得出:

#### $V = \sqrt{(4KTRB)}$ (V)

其中 K 为玻尔兹曼常数  $(k = 1.38 \times 10^{-23}$   $I/K$ ) : T 是电阻的绝对温度, 单位是开尔文  $(k, \bar{k})$ 力学温度与摄氏度的转换关系为: K = ℃ + 273.16; R 是电阻的阻值, 单位是Ω; B 是带宽, 单位是 Hz。

48

微弱信号检测教学实验讲义

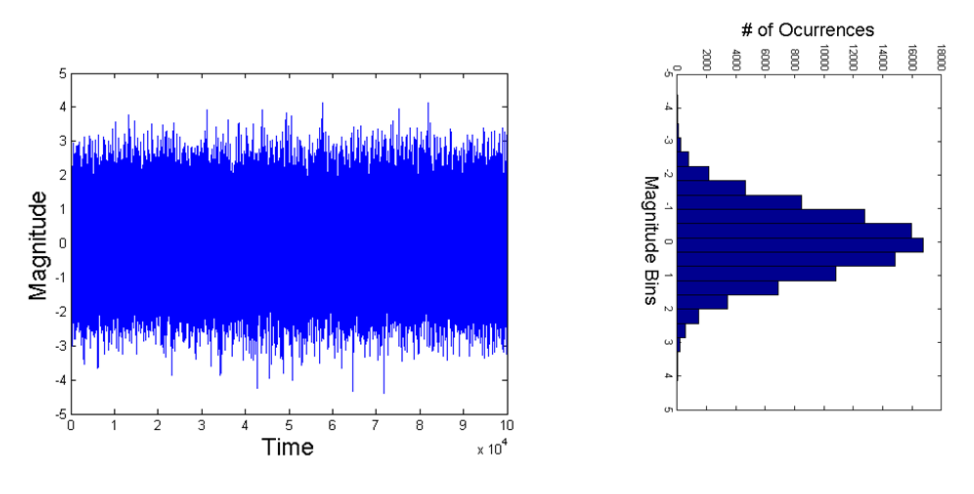

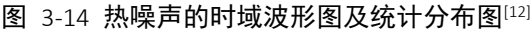

#### <https://dsp.stackexchange.com/questions/39047/effect-of-windowing-on-noise>

奈奎斯特利用热力学推理以数学方式描述了热噪声的统计特性,其统计物理模型来自涨 落耗散定理,并证明了热噪声功率谱函数为:

 $S_t(f) = 4KTR(V^2/Hz)$ 

由上式可知,热噪声功率谱密度函数与频率无关,当阻值和温度一定,该功率谱密度为 一条直线,这充分体现了热噪声的白噪声性质。

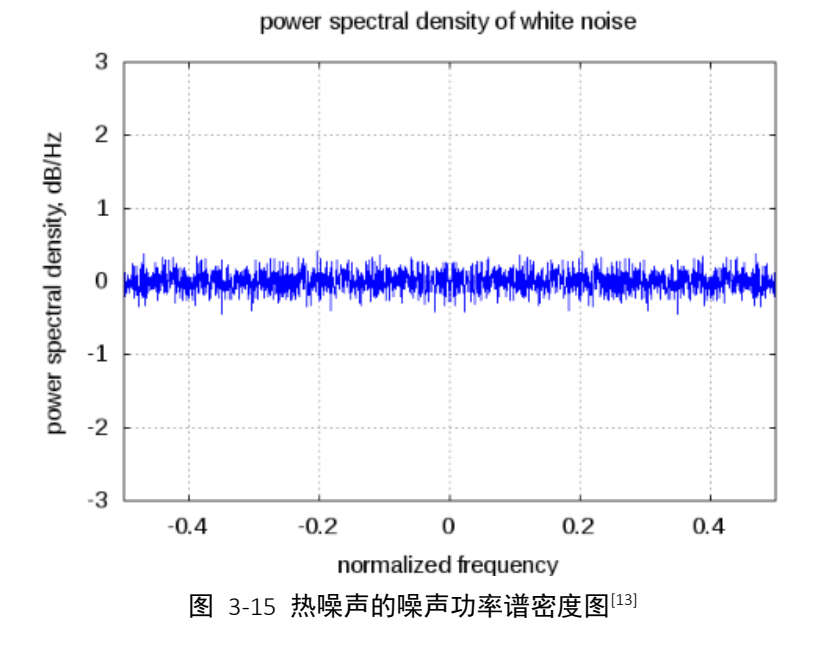

#### <http://www.dsplog.com/2012/03/25/thermal-noise-awgn/>

#### 2. 锁相放大器的测量原理

选择锁相放大器单端连接模式,直接接入电阻,此连接模式下电阻相当于两端接地。若 电阻元件是理想的,没有噪声的,则锁相放大器测得的应该是其本底噪声的值。实际情况下 锁相放大器的测量值V<sub>SN</sub>是电阻热噪声V<sub>TN</sub>和锁相放大器本底噪声V<sub>BN</sub>的叠加值。根据噪声叠 加原理,三者之间的关系如下式:

微弱信号检测教学实验讲义

$$
{V_{SN}}^2={V_{TN}}^2+{V_{BN}}^2
$$

消除锁相放大器本底噪声影响的方法是在仪器的输入接口短接 50Ω电阻。因为仪器接 口处采用的 BNC 连接头的等效阻抗是 50Ω, 在保证阻抗匹配的情况下可测量锁相放大器的 本底噪声。实际分析电阻热噪声结果时可以通过噪声叠加公式去除本底噪声的成分。在锁 相放大器测量时,电阻热噪声理论计算公式中的带宽 B 对应等效噪声带宽 ENBW。 ENBW 的值由锁相放大器中低通滤波器的时间常数和陡降来确定,对应关系可见表 [3-5](#page-49-1)。本 实验中, 时间常数 τ 设置为 1s, 陡降 slope 为 24dB/oct 时, 则 ENBW 为 5/64 Hz。

<span id="page-49-1"></span>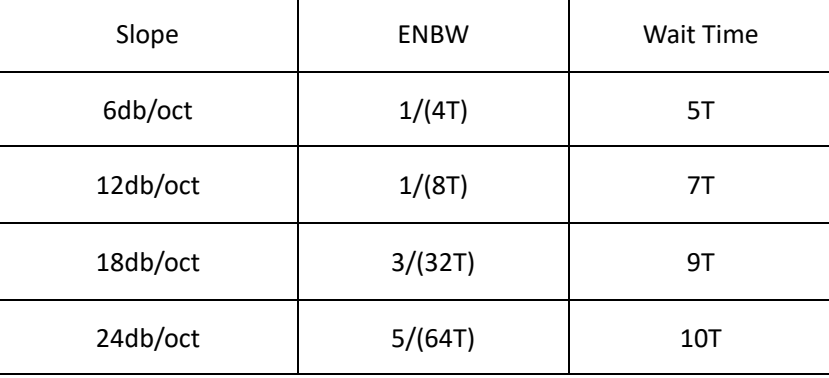

表 3-5 等效噪声带宽(ENBW)与陡降和时间常数的对应关系表

#### <span id="page-49-0"></span>3.5.4 【数据处理】

利用 OE1022 专用的 LabVIEW 上位机采集程序对锁相放大器测量结果进行采样,可在"输 出及采样配置"选项卡中对采样间隔和保存进行设置,只需保证采样点数在 1000 个点以上 即可。OE1022 的 LabVIEW 采集程序界面如下图 [3-16](#page-49-2) 所示:

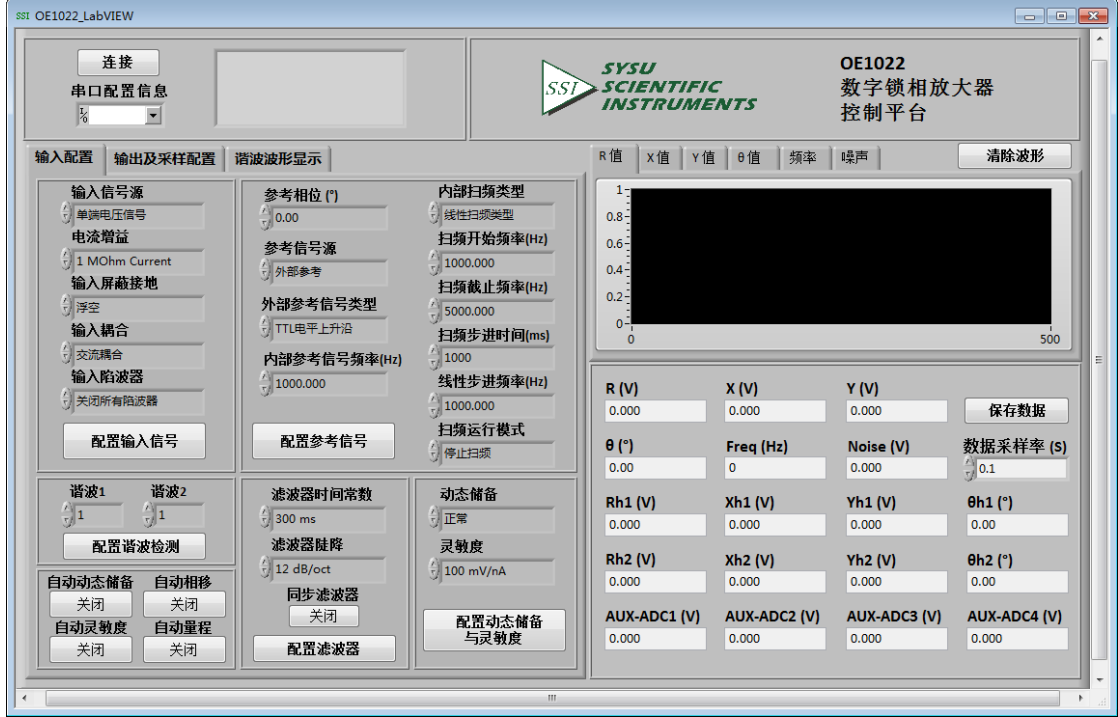

<span id="page-49-2"></span>图 3-16 OE1022 数字锁相放大器控制平台界面

微弱信号检测教学实验讲义

根据数学统计的理论知识对实验数据进行处理,对应的计算过程如下:

- 1. 噪声测量开始,每隔特定时间采样间隔取一个值
- 2. 每取一个 $X_n$ 值, 计算 $X_n$ 的平均值

$$
X_{ave\_n} = (X_1 + X_2 + \dots + X_n)/n
$$

3. 计算方差D<sub>n</sub>

$$
D_n = (X_n - X_{ave\_n})^2
$$

4. 计算方差 $D_n$ 的平均值即均方差 $D_{ave}$ 

$$
D_{ave\_n} = (D_1 + D_2 + \dots + D_n)/n
$$

5. 计算一定带宽内的总噪声 $NOISE_{sum}$ 

$$
NOISE_{sum} = \sqrt{D_{ave\_n}}
$$

6. 本实验中的等效噪声带宽 ENBW=5/64,所以最后的单位频率电阻噪声应该为  $NOISE = NOISE_{sum}/\sqrt{5/64}$ 

#### <span id="page-50-0"></span>3.5.5 【实验装置】

本实验测量直接使用 OE1022 数字锁相放大器和安装 BNC 连接头的电阻器。将电阻器短 接到锁相放大器的 A/I 接口, 此时锁相放大器测量电阻器短接后的噪声值。将上位机 PC 与 锁相放大器相连,使用 OE1022 专用采集数据程序,采集当前锁相放大器测到的 X 值。具体 的实验测量流程图如下。

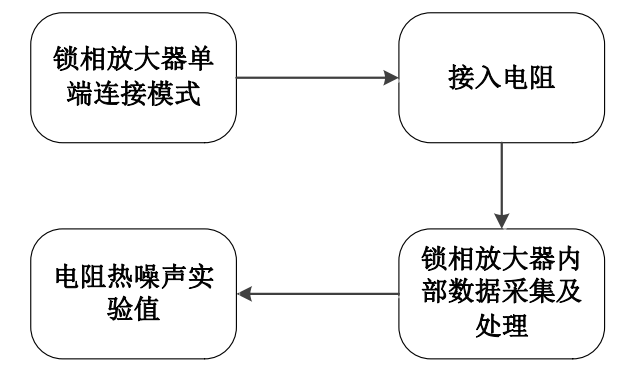

图 3-17 电阻热噪声实验测量流程图

#### <span id="page-50-1"></span>3.5.6 【实验步骤】

- 1. 按下前面板 REF PHASE 按键进入子菜单, 在 Ref. source 中选择 Internal, 在 Ref.frequency 中输入 997Hz;
- 2. 在 OE1022 前面板 SIGNAL IN 的 "A/I"接口短接一个 50Ω电阻, 此时测量本底噪 声;
- 3. 按下前面板 GAIN TC 按键进入子菜单,在 Sensitivity 中选择 50nV,Reserve 选 择 Low,Time Constant 选择 1S,Filter dB/oct 选择 24。
- 4. 按下前面板 DISPLAY 按键进入子菜单, 设置锁相放大器显示界面显示 Noise。

微弱信号检测教学实验讲义

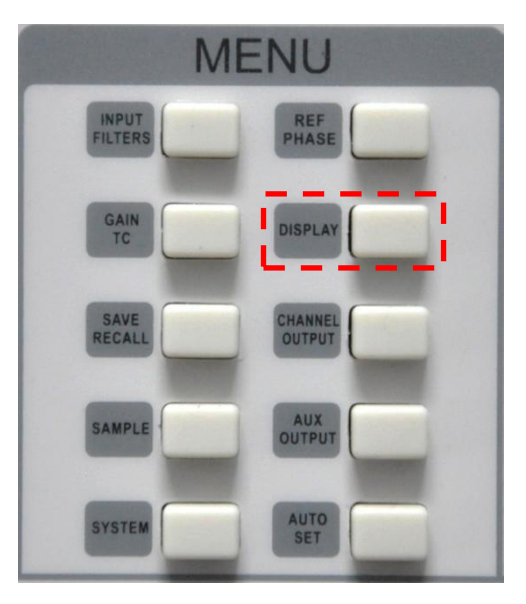

图 3-18 DISPLAY 子菜单位置

DISPLAY 子菜单界面如下图 [3-19](#page-51-1) 所示

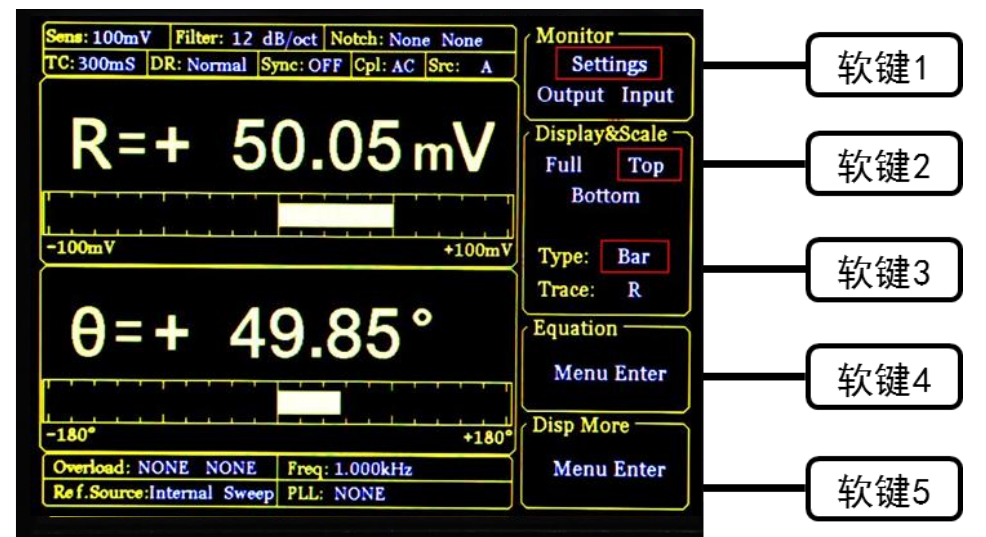

图 3-19 DISPLAY 子菜单界面

<span id="page-51-1"></span>按下软键 3, 切换 Trace 选项, 旋转旋钮显示 Noise 数值。

- 5. 使用 LabVIEW 采集程序对锁相放大器的测量的 X 值进行采样, 采样间隔设为 50ms, 等待约 10 分钟后, 点击保存数据, 即可将测量 X 值保存至当前文件夹下 自动创建的 excel 文件。
- 6. 改变电阻器的值分别为 1k $\Omega$ , 10k $\Omega$ , 100k $\Omega$ , 重复上述操作, 记录实验值。
- 7. 进行数据处理,分析热噪声理论值和实际测量值之间的关系。
- <span id="page-51-0"></span>3.5.7 【数据记录】

表 3-6 电阻热噪声测量实验数据记录表

| 阳<br>---<br>24 | ' - -<br>执服<br>1-4<br>чm.<br>21 A<br>ᅴ<br>ໍ້<br>$\mathcal{M}$<br>пz<br>v<br>. .<br>i١١<br>ᅎ | .<br>测<br>Nat<br>รี1∄⊥.<br>--<br>里<br>. .<br>v<br>, . <u>. .</u><br>114<br>ร<br>$\cdots$ |  |
|----------------|---------------------------------------------------------------------------------------------|------------------------------------------------------------------------------------------|--|
|                | ---                                                                                         | $ -$                                                                                     |  |

微弱信号检测教学实验讲义

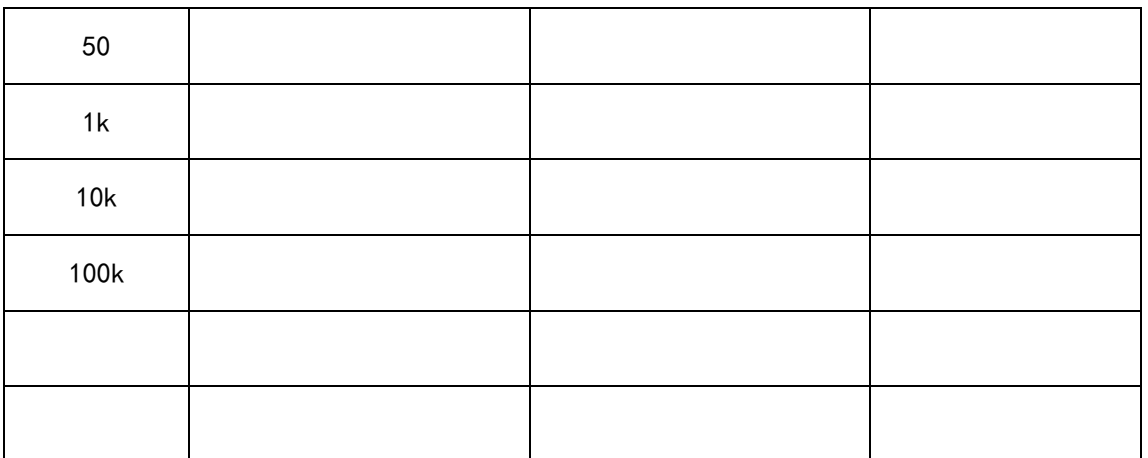

#### <span id="page-52-0"></span>3.5.8 【思考题】

1. 查阅电路器件噪声的相关文献,思考如何用锁相放大器测量 1/f 噪声?

2. 将白噪声通过一个 RC 低通滤波电路,考虑如何用锁相放大器测量白噪声经过滤波 后的噪声波形?

微弱信号检测教学实验讲义

### 附录 1-什么是等效噪声带宽?<sup>[2]</sup>

对于应用于确定信号的线性电路,带宽的典型定义是半功率点之间的频率间隔,这就 是常说的线性电路的-3dB 带宽。我们都知道功率正比于电压的平方, 那么功率下降到初始 值的 50% (如图 4-1 (b)) 也就相当于电压下降到初始值的1/√2 = 70.7% (如图 4-1 (a)), 即电压下降了 3dB。

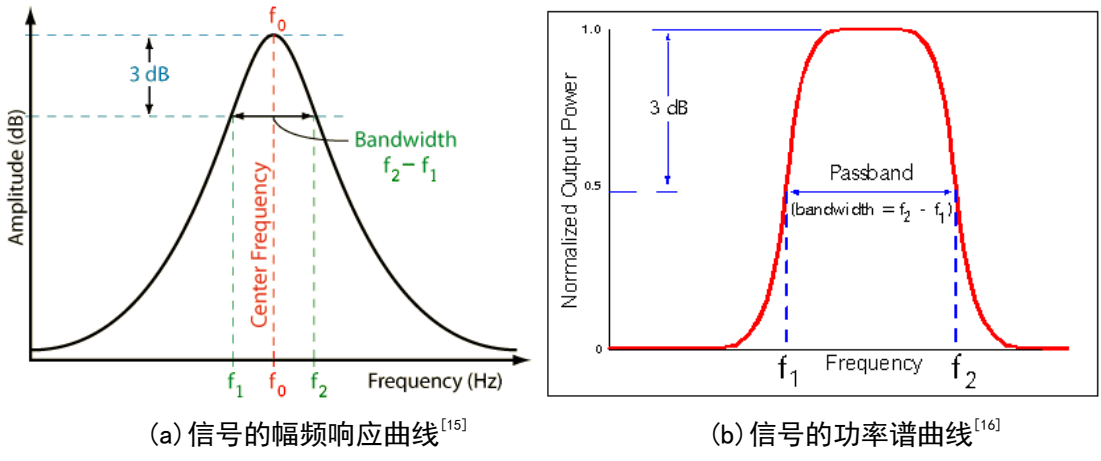

图 4-1 3dB 带宽的几何定义

而对于随机噪声,由于其电压幅度的不确定性,我们主要关注系统输出的随机噪声功 率的大小。引入等效噪声带宽的概念,可以使很多输出噪声功率的工程计算得到简化。

等效噪声带宽不同于常用的-3dB 带宽,其定义是在系统的输入噪声情况下,与实际线 性电路输出噪声功率相等的理想矩形通带系统的带宽。简单来解释就是说效噪声带宽是频率 响应幅值平方对频率的积分与最大频率响应幅值平方的比值,用来度量频谱泄漏的程度,如 图 4-2 所示。频谱泄漏越严重,则等效噪声带宽越大。假设某个系统的功率增益为 A $\mathrm{v}^2$  ( $\mathrm{f}$ ), 且  $f$  =  $f$   $_0$ 时 A $^2$  (  $f$ ) 取得最大值 A $^2$  (  $f$ ),那么系统的等效噪声带宽为:

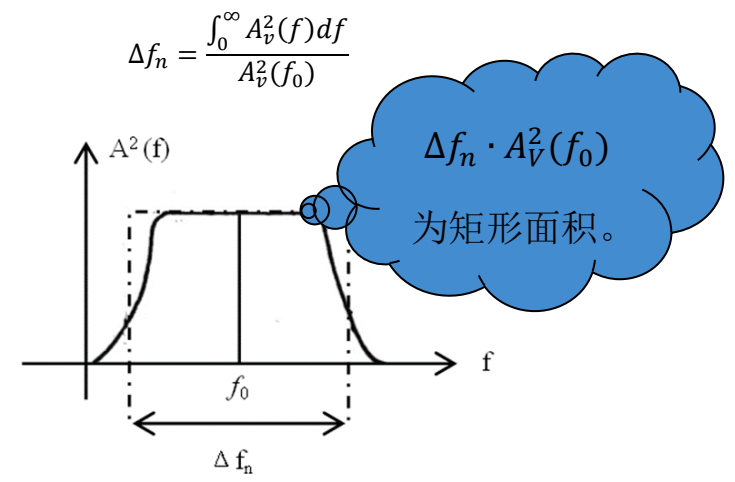

图 4-2 等效噪声带宽的几何含义

下面以一阶 RC 低通滤波器电路的 3dB 带宽和等效噪声带宽计算来具体说明其含义。

微弱信号检测教学实验讲义

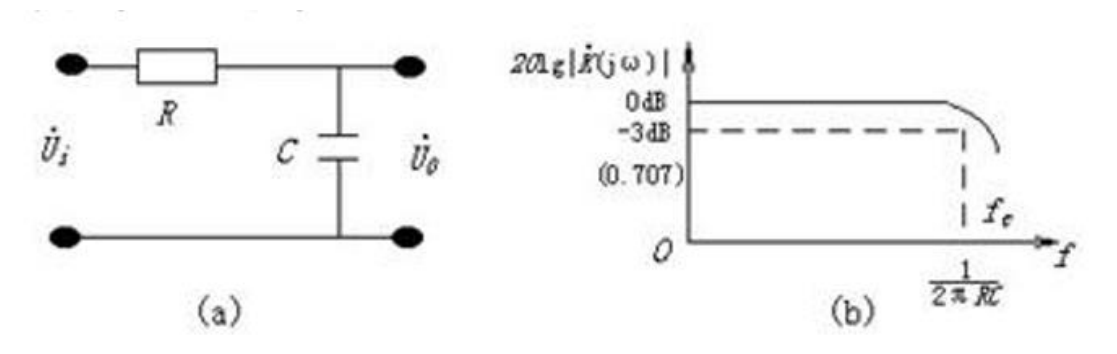

图 4-3 一阶低通滤波器电路及频率响应

电路的频率响应函数为:

$$
H(j\omega) = \frac{1}{j\omega RC}
$$

电路的幅频响应函数为:

$$
|H(j\omega)| = \frac{1}{\sqrt{1 + (\omega RC)^2}}
$$

式中当ω = 0时, 可知电路的直流增益 $A_0 = 1$ 根据等效噪声带宽的公式且ω = 2πf

$$
\Delta f_n = \frac{\int_0^\infty A_\nu^2(f) df}{A_\nu^2(f_0)}
$$

可计算出等效噪声带宽为:

$$
B_e = \int_0^\infty \left[ \frac{1}{\sqrt{1 + (2\pi fRC)^2}} \right]^2 df = \frac{1}{4RC} \left( \frac{1}{2} \cdot \left( \arctan(x) \right)^2 \right) = \frac{1}{\sqrt{1 + x^2}}.
$$

 $\hat{\mathcal{D}}[H(j\omega)] = \frac{1}{\sqrt{2}}$  $\frac{1}{\sqrt{2}}$  = 0.707, 则可计算出 3dB 带宽 $B_0$ 为

$$
|H(j\omega)| = \frac{1}{\sqrt{1 + (2\pi f RC)^2}} = \frac{1}{\sqrt{2}} \mathbb{I} \cdot \mathbb{I} \cdot B_0 = \frac{1}{2\pi RC}
$$

微弱信号检测教学实验讲义

#### <span id="page-55-0"></span>4. 参考文献

- [1] 章克来,朱海明.微弱信号检测技术[J].航空电子技术,2009,40(02):30-36.
- [2] 高晋占.微弱信号检测[M].北京:清华大学出版社,2004:2.
- [3] Bryan Lizon,Texas Instruments. Resolving the Signal:Introduction to Noise in Delta-Sigma ADCs[EB/OL]. https://www.allaboutcircuits.com/industryarticles/resolving-the-signal-introduction-to-noise-in-delta-sigma-adcs/
- <span id="page-55-1"></span>[4] OE1022 型数字锁相放大器用户使用手册[M].中大科仪,2016.4-6.
- [5] Principles of lock-in detection and the state of the art[M]. Zurich Instrument,2016.
- [6] 陈泽宁等.数字锁相放大器中相敏检测技术的基本原理实验[J].物理实验,2018,38(1): 22-28.
- [7] 维基百科中关于时间常数的定  $X$ ; [EB/OL][.https://en.wikipedia.org/wiki/Time\\_constant](https://en.wikipedia.org/wiki/Time_constant)
- [8] SR830 DSP Lock-In Amplifier User Manual[M]. Stanford Research Systems,2006.
- [9] 王自鑫等.基于数字锁相放大技术的强噪声背景下检测微弱信号教学实验[J].物理实验,  $2016, 36(03):1-4.$
- [10]徐正红,赵战略.限带白噪声发生器的研制[J].仪表技术与传感器,2001(01):15-16.
- [11]刘恩科,朱秉升,罗晋生.半导体物理学(第 6 版).北京,电子工业出版社. 2003.8: 207 页,225 页.ISBN 7-5053-8985-8
- [12]Effect of windowing on noise [RB/OL]. <https://dsp.stackexchange.com/questions/39047/effect-of-windowing-on-noise>
- [13]Krishna Sankar. Thermal Noise and AWGN [EB/OL]. <http://www.dsplog.com/2012/03/25/thermal-noise-awgn/>
- [14]Model SR540 Optical Chopper. Stanford Research Systems, Inc. Revision 2.6.(2009.06).
- [15]Tontechnik-Rechner sengpielaudio, Deutsche Version. Calculating the bandwidth at  $-3$ dB cut-off frequencies. [EB/OL] <http://www.sengpielaudio.com/calculator-cutoffFrequencies.htm>
- [16]Calculate transfer function given 3dB point? [EB/OL] [https://electronics.stackexchange.com/questions/142089/calculate-transfer](https://electronics.stackexchange.com/questions/142089/calculate-transfer-function-given-3db-point)[function-given-3db-point](https://electronics.stackexchange.com/questions/142089/calculate-transfer-function-given-3db-point)